**Distributed Cache Service**

# **Best Practices**

**Issue** 01 **Date** 2024-02-27

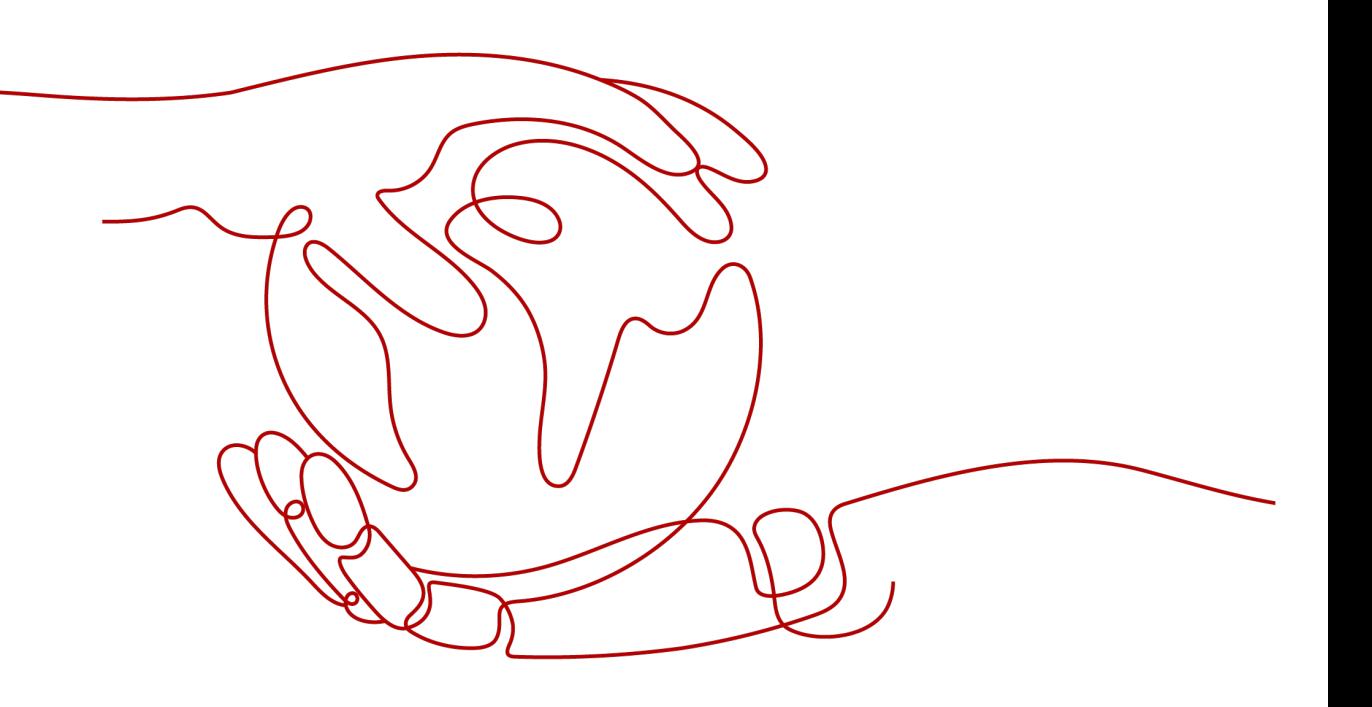

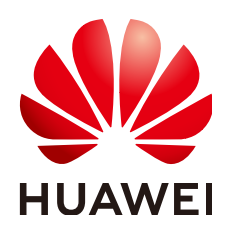

**HUAWEI CLOUD COMPUTING TECHNOLOGIES CO., LTD.**

# **Copyright © Huawei Cloud Computing Technologies Co., Ltd. 2024. All rights reserved.**

No part of this document may be reproduced or transmitted in any form or by any means without prior written consent of Huawei Cloud Computing Technologies Co., Ltd.

# **Trademarks and Permissions**

 $\triangle \triangleright$ HUAWEI and other Huawei trademarks are the property of Huawei Technologies Co., Ltd. All other trademarks and trade names mentioned in this document are the property of their respective holders.

# **Notice**

The purchased products, services and features are stipulated by the contract made between Huawei Cloud and the customer. All or part of the products, services and features described in this document may not be within the purchase scope or the usage scope. Unless otherwise specified in the contract, all statements, information, and recommendations in this document are provided "AS IS" without warranties, guarantees or representations of any kind, either express or implied.

The information in this document is subject to change without notice. Every effort has been made in the preparation of this document to ensure accuracy of the contents, but all statements, information, and recommendations in this document do not constitute a warranty of any kind, express or implied.

# **Huawei Cloud Computing Technologies Co., Ltd.**

Address: Huawei Cloud Data Center Jiaoxinggong Road Qianzhong Avenue Gui'an New District Gui Zhou 550029 People's Republic of China

Website: <https://www.huaweicloud.com/intl/en-us/>

# **Contents**

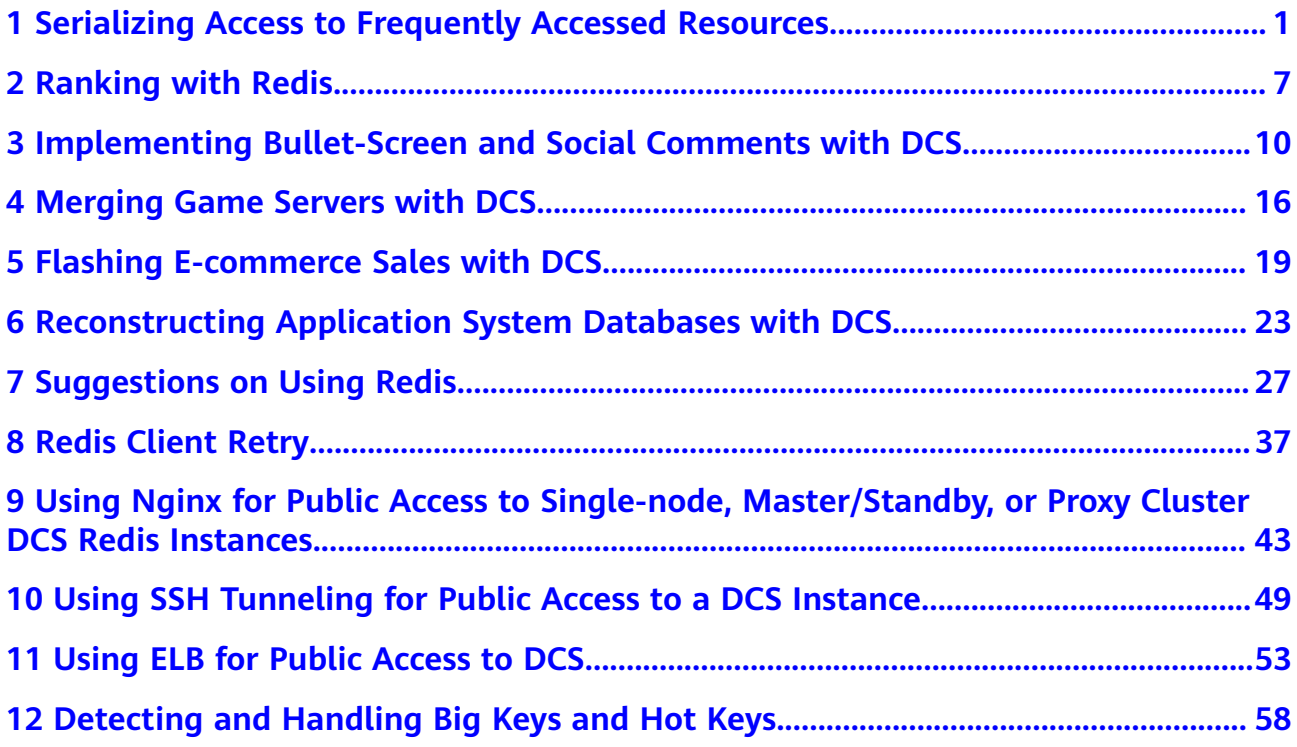

# <span id="page-3-0"></span>**1 Serializing Access to Frequently Accessed Resources**

# **Background**

In monolithic deployment, you can use Java concurrency APIs such as **ReentrantLock** or **synchronized** to implement mutual exclusion locks. This native lock mechanism provided by Java ensures that multiple threads within a Java VM process are executed concurrently and sequentially.

However, this mechanism may fail in multi-node deployment because a node's lock only takes effect on threads in the Java VM where the node runs. For example, the concurrency level in Internet seckills requires multiple nodes to run at the same time. Assume that requests of two users arrive simultaneously on two nodes. Although the requests can be processed simultaneously on the respective nodes, an inventory oversold problem may still occur because the nodes use different locks.

# **Solution**

To serialize access to resources, ensure that all nodes use the same lock. This requires a distributed lock.

The idea of a distributed lock is to provide a globally unique "thing" for different systems to obtain locks. When a system needs a lock, it asks the "thing" for a lock. In this way, different systems can obtain the same lock.

Currently, a distributed lock can be implemented using cache databases, disk databases, or ZooKeeper.

Implementing distributed locks using DCS Redis instances has the following advantages:

- Simple operation: Locks can be acquired and released by using simple commands such as **SET**, **GET**, and **DEL**.
- High performance: Cache databases deliver higher read/write performance than disk databases and ZooKeeper.
- High reliability: DCS supports both master/standby and cluster instances, preventing single points of failure.

Implementing locks on distributed applications can avoid inventory oversold problems and nonsequential access. The following describes how to implement locks on distributed applications with Redis.

# **Prerequisites**

- You have created a Windows ECS.
- You have installed **[JDK1.8](http://www.oracle.com/technetwork/java/javase/downloads/jdk8-downloads-2133151.html)** (or later) and a development tool (**[Eclipse](https://www.eclipse.org/downloads/)** is used as an example) on the ECS, and downloaded the **[Jedis client](https://jar-download.com/artifacts/redis.clients/jedis/3.5.1/source-code)**.
- You have created a DCS instance and configured the same VPC and subnet for the DCS instance and the ECS.

# **Procedure**

**Step 1** Run Eclipse on the ECS and create a Java project. Then, create a distributed lock implementation class **DistributedLock.java** and a test class **CaseTest.java** for the example code, and reference the Jedis client as a library to the project.

Sample code of **DistributedLock.java**:

```
package dcsDemo01;
import java.util.UUID;
import redis.clients.jedis.Jedis;
import redis.clients.jedis.params.SetParams;
public class DistributedLock {
   private final String host = "192.168.0.220";
   private final int port = 6379;
   private static final String SUCCESS = "OK";
   public DistributedLock(){}
/*
 * @param lockName Lock name
 * @param timeout Timeout for acquiring locks
    * @param lockTimeout Validity period of locks
    * @return Lock ID
 */
   public String getLockWithTimeout(String lockName, long timeout, long lockTimeout) {
     String ret = null:
      Jedis jedisClient = new Jedis(host, port);
      try {
         String authMsg = jedisClient.auth("passwd");
        if (!SUCCESS.equals(authMsg)) {
           System.out.println("AUTH FAILED: " + authMsg);
        }
        String identifier = UUID.randomUUID().toString();
        String lockKey = "DLock:" + lockName;
        long end = System.currentTimeMillis() + timeout;
        SetParams setParams = new SetParams();
        setParams.nx().px(lockTimeout);
         while(System.currentTimeMillis() < end) {
           String result = jedisClient.set(lockKey, identifier, setParams);
           if(SUCCESS.equals(result)) {
              ret = identifier;
              break;
           }
```

```
 try {
               Thread.sleep(2);
            } catch (InterruptedException e) {
               Thread.currentThread().interrupt();
            }
         }
      }
      catch (Exception e) {
         e.printStackTrace();
      }finally {
         jedisClient.quit();
         jedisClient.close();
      }
      return ret;
   }
 /*
    * @param lockName Lock name
    * @param identifier Lock ID
    */
    public void releaseLock(String lockName, String identifier) {
      Jedis jedisClient = new Jedis(host, port);
      try {
         String authMsg = jedisClient.auth("passwd");
         if (!SUCCESS.equals(authMsg)) {
            System.out.println("AUTH FAILED: " + authMsg);
         }
         String lockKey = "DLock:" + lockName;
         if(identifier.equals(jedisClient.get(lockKey))) {
            jedisClient.del(lockKey);
         }
      }
      catch (Exception e) {
         e.printStackTrace();
      }finally {
         jedisClient.quit();
         jedisClient.close();
      }
   }
}
```
# **NOTICE**

The code only shows how DCS implements access control using locks. During actual implementation, deadlock and lock check also need to be considered.

```
Assume that 20 threads are used to seckill ten Mate 10 mobile phones. The
content of CaseTest.java is as follows:
package dcsDemo01;
import java.util.UUID;
public class CaseTest {
   public static void main(String[] args) {
      ServiceOrder service = new ServiceOrder();
     for (int i = 0; i < 20; i++) {
        ThreadBuy client = new ThreadBuy(service);
        client.start();
      }
   }
}
class ServiceOrder {
```

```
 private final int MAX = 10;
   DistributedLock DLock = new DistributedLock();
  int n = 10;
   public void handleOder() {
      String userName = UUID.randomUUID().toString().substring(0,8) + Thread.currentThread().getName();
      String identifier = DLock.getLockWithTimeout("Mate 10", 10000, 2000);
      System.out.println("Processing order for user " + userName + "");
     if(n > 0) {
        int num = MAX - n + 1;
         System.out.println("User "+ userName + " is allocated number " + num + " mobile phone. Number 
of mobile phones left: " + (-n) + "");
      }else {
         System.out.println("User "+ userName + " order failed.");
\qquad \qquad \} DLock.releaseLock("Mate 10", identifier);
   }
}
class ThreadBuy extends Thread {
   private ServiceOrder service;
   public ThreadBuy(ServiceOrder service) {
      this.service = service;
   }
   @Override
   public void run() {
      service.handleOder();
   }
}
```
**Step 2** Configure the connection address, port number, and password of the DCS instance in the example code file **DistributedLock.java**.

In **DistributedLock.java**, set **host** and **port** to the connection address and port number of the instance. In the **getLockWithTimeout** and **releaseLock** methods, set **passwd** to the instance access password.

**Step 3** Comment out the lock part in the test class **CaseTest**. The following is an example:

```
//The lock code is commented out in the test class:
public void handleOder() {
   String userName = UUID.randomUUID().toString().substring(0,8) + Thread.currentThread().getName();
   //Lock code
   //String identifier = DLock.getLockWithTimeout("Mate 10", 10000, 2000);
   System.out.println("Processing order for user " + userName + "");
  if(n > 0) {
     int num = MAX - n + 1;
      System.out.println("User "+ userName + " is allocated number " + num + " mobile phone. Number of 
mobile phones left: " + (-n) + "")
   }else {
      System.out.println("User "+ userName + " order failed.");
 }
   //Lock code
   //DLock.releaseLock("Mate 10", identifier);
}
```
**Step 4** Compile and run a lock-free class. The purchases are disordered, as shown in the following:

```
Processing order for user e04934ddThread-5
Processing order for user a4554180Thread-0
User a4554180Thread-0 is allocated number 2 mobile phone. Number of mobile phones left: 8.
Processing order for user b58eb811Thread-10
User b58eb811Thread-10 is allocated number 3 mobile phone. Number of mobile phones left: 7.
```
Processing order for user e8391c0eThread-19 Processing order for user 21fd133aThread-13 Processing order for user 1dd04ff4Thread-6 User 1dd04ff4Thread-6 is allocated number 6 mobile phone. Number of mobile phones left: 4. Processing order for user e5977112Thread-3 Processing order for user 4d7a8a2bThread-4 User e5977112Thread-3 is allocated number 7 mobile phone. Number of mobile phones left: 3. Processing order for user 18967410Thread-15 User 18967410Thread-15 is allocated number 9 mobile phone. Number of mobile phones left: 1. Processing order for user e4f51568Thread-14 User 21fd133aThread-13 is allocated number 5 mobile phone. Number of mobile phones left: 5. User e8391c0eThread-19 is allocated number 4 mobile phone. Number of mobile phones left: 6. Processing order for user d895d3f1Thread-12 User d895d3f1Thread-12 order failed. Processing order for user 7b8d2526Thread-11 User 7b8d2526Thread-11 order failed. Processing order for user d7ca1779Thread-8 User d7ca1779Thread-8 order failed. Processing order for user 74fca0ecThread-1 User 74fca0ecThread-1 order failed. User e04934ddThread-5 is allocated number 1 mobile phone. Number of mobile phones left: 9. User e4f51568Thread-14 is allocated number 10 mobile phone. Number of mobile phones left: 0. Processing order for user aae76a83Thread-7 User aae76a83Thread-7 order failed. Processing order for user c638d2cfThread-2 User c638d2cfThread-2 order failed. Processing order for user 2de29a4eThread-17 User 2de29a4eThread-17 order failed. Processing order for user 40a46ba0Thread-18 User 40a46ba0Thread-18 order failed. Processing order for user 211fd9c7Thread-9 User 211fd9c7Thread-9 order failed. Processing order for user 911b83fcThread-16 User 911b83fcThread-16 order failed. User 4d7a8a2bThread-4 is allocated number 8 mobile phone. Number of mobile phones left: 2.

#### **Step 5** Add the lock code back to **CaseTest**, and compile and run the code. The following shows sequential purchases:

Processing order for user eee56fb7Thread-16 User eee56fb7Thread-16 is allocated number 1 mobile phone. Number of mobile phones left: 9. Processing order for user d6521816Thread-2 User d6521816Thread-2 is allocated number 2 mobile phone. Number of mobile phones left: 8. Processing order for user d7b3b983Thread-19 User d7b3b983Thread-19 is allocated number 3 mobile phone. Number of mobile phones left: 7. Processing order for user 36a6b97aThread-15 User 36a6b97aThread-15 is allocated number 4 mobile phone. Number of mobile phones left: 6. Processing order for user 9a973456Thread-1 User 9a973456Thread-1 is allocated number 5 mobile phone. Number of mobile phones left: 5. Processing order for user 03f1de9aThread-14 User 03f1de9aThread-14 is allocated number 6 mobile phone. Number of mobile phones left: 4. Processing order for user 2c315ee6Thread-11 User 2c315ee6Thread-11 is allocated number 7 mobile phone. Number of mobile phones left: 3. Processing order for user 2b03b7c0Thread-12 User 2b03b7c0Thread-12 is allocated number 8 mobile phone. Number of mobile phones left: 2. Processing order for user 75f25749Thread-0 User 75f25749Thread-0 is allocated number 9 mobile phone. Number of mobile phones left: 1. Processing order for user 26c71db5Thread-18 User 26c71db5Thread-18 is allocated number 10 mobile phone. Number of mobile phones left: 0. Processing order for user c32654dbThread-17 User c32654dbThread-17 order failed. Processing order for user df94370aThread-7 User df94370aThread-7 order failed. Processing order for user 0af94cddThread-5 User 0af94cddThread-5 order failed. Processing order for user e52428a4Thread-13 User e52428a4Thread-13 order failed. Processing order for user 46f91208Thread-10 User 46f91208Thread-10 order failed. Processing order for user e0ca87bbThread-9

User e0ca87bbThread-9 order failed. Processing order for user f385af9aThread-8 User f385af9aThread-8 order failed. Processing order for user 46c5f498Thread-6 User 46c5f498Thread-6 order failed. Processing order for user 935e0f50Thread-3 User 935e0f50Thread-3 order failed. Processing order for user d3eaae29Thread-4 User d3eaae29Thread-4 order failed.

**----End**

# **2 Ranking with Redis**

<span id="page-9-0"></span>The best practice for DCS guides you through ranking using DCS.

# **Scenario**

Ranking is a function commonly used on web pages and apps. It is implemented by listing key-values in descending order. However, a huge number of concurrent operation and query requests can result in a performance bottleneck, significantly increasing latency.

Ranking using DCS for Redis provides the following advantages:

- Data is stored in the cache, so read/write is fast.
- Multiple types of data structures, such as strings, lists, sets, and hashes are supported.

# **Operation Guidance**

- **Step 1** Prepare an ECS that runs the Windows OS.
- **Step 2** Install **[JDK1.8](http://www.oracle.com/technetwork/java/javase/downloads/jdk8-downloads-2133151.html)** (or later) and a development tool (**[Eclipse](https://www.eclipse.org/downloads/)** is used as an example) on the ECS, and download the **[Jedis client](https://jar-download.com/artifacts/redis.clients/jedis/2.9.0/source-code)**.
- **Step 3** Create a DCS instance on the DCS console. Ensure that you configure the same VPC and subnet for the DCS instance and the ECS.
- **Step 4** Run Eclipse on the ECS and create a Java project. Then, create a **productSalesRankDemo.java** file for the example code, and reference the Jedis client as a library to the project.
- **Step 5** Configure the connection address, port number, and password for the DCS instance in the example code file.
- **Step 6** Compile and run the code.

**----End**

# **Sample Code**

package dcsDemo02;

import java.util.ArrayList;

```
import java.util.List;
import java.util.Set;
import java.util.UUID;
import redis.clients.jedis.Jedis;
import redis.clients.jedis.Tuple;
public class productSalesRankDemo {
   static final int PRODUCT_KINDS = 30;
   public static void main(String[] args) {
      //Instance connection address, which is obtained from the DCS console.
      String host = "192.168.0.246";
      //Redis port number
     int port = 6379;
      Jedis jedisClient = new Jedis(host, port);
      try {
         //Instance password
         String authMsg = jedisClient.auth("******");
         if (!authMsg.equals("OK")) {
            System.out.println("AUTH FAILED: " + authMsg);
         }
         //Key
         String key = "Best-seller Rankings";
         jedisClient.del(key);
         //Generate product data at random
         List<String> productList = new ArrayList<>();
        for(int i = 0; i < PRODUCT_KINDS; i +) {
            productList.add("product-" + UUID.randomUUID().toString());
         }
        //Generate sales volume at random
        for(int i = 0; i < productList.size(); i ++) {
           int sales = (int)(Math.random() * 20000);
            String product = productList.get(i);
           //Insert sales volume into Redis SortedSet
           jedisClient.zadd(key, sales, product);
         }
         System.out.println();
        System.out.println(" "+key);
        //Obtain all lists and display the lists by sales volume
         Set<Tuple> sortedProductList = jedisClient.zrevrangeWithScores(key, 0, -1);
         for(Tuple product : sortedProductList) {
           System.out.println("Product ID: " + product.getElement() + ", Sales volume: "
                 + Double.valueOf(product.getScore()).intValue());
         }
         System.out.println();
        System.out.println(" "+key);
        System.out.println(" Top 5 Best-sellers");
         //Obtain the top 5 best-selling products and display the products by sales volume
         Set<Tuple> sortedTopList = jedisClient.zrevrangeWithScores(key, 0, 4);
         for(Tuple product : sortedTopList) {
           System.out.println("Product ID: " + product.getElement() + ", Sales volume: "
                 + Double.valueOf(product.getScore()).intValue());
         }
      }
      catch (Exception e) {
         e.printStackTrace();
\qquad \qquad \} finally {
```

```
 jedisClient.quit();
       jedisClient.close();
    }
 }
```
# **Operation Result**

}

Compile and run the preceding Demo code. The operation result is as follows:

#### Best-seller Rankings

Product ID: product-b290c0d4-e919-4266-8eb5-7ab84b19862d, Sales volume: 18433 Product ID: product-e61a0642-d34f-46f4-a720-ee35940a5e7f, Sales volume: 18334 Product ID: product-ceeab7c3-69a7-4994-afc6-41b7bc463d44, Sales volume: 18196 Product ID: product-f2bdc549-8b3e-4db1-8cd4-a2ddef4f5d97, Sales volume: 17870 Product ID: product-f50ca2de-7fa4-45a3-bf32-23d34ac15a41, Sales volume: 17842 Product ID: product-d0c364e0-66ec-48a8-9ac9-4fb58adfd033, Sales volume: 17782 Product ID: product-5e406bbf-47c7-44a9-965e-e1e9b62ed1cc, Sales volume: 17093 Product ID: product-0c4d31ee-bb15-4c88-b319-a69f74e3c493, Sales volume: 16432 Product ID: product-a986e3a4-4023-4e00-8104-db97e459f958, Sales volume: 16380 Product ID: product-a3ac9738-bed2-4a9c-b96a-d8511ae7f03a, Sales volume: 15305 Product ID: product-6b8ad4b7-e134-480f-b3ae-3d35d242cb53, Sales volume: 14534 Product ID: product-26a9b41b-96b1-4de0-932b-f78d95d55b2d, Sales volume: 11417 Product ID: product-1f043255-a1f9-40a0-b48b-f40a81d07e0e, Sales volume: 10875 Product ID: product-c8fee24c-d601-4e0e-9d18-046a65e59835, Sales volume: 10521 Product ID: product-5869622b-1894-4702-b750-d76ff4b29163, Sales volume: 10271 Product ID: product-ff0317d2-d7be-4021-9d25-1f997d622768, Sales volume: 9909 Product ID: product-da254e81-6dec-4c76-928d-9a879a11ed8d, Sales volume: 9504 Product ID: product-fa976c02-b175-4e82-b53a-8c0df96fe877, Sales volume: 8630 Product ID: product-0624a180-4914-46b9-84d0-9dfbbdaa0da2, Sales volume: 8405 Product ID: product-d0079955-eaea-47b2-845f-5ff05a110a70, Sales volume: 7930 Product ID: product-a53145ef-1db9-4c4d-a029-9324e7f728fe, Sales volume: 7429 Product ID: product-9b1a1fd1-7c3b-4ae8-9fd3-ab6a0bf71cae, Sales volume: 5944 Product ID: product-cf894aee-c1cb-425e-a644-87ff06485eb7, Sales volume: 5252 Product ID: product-8bd78ba8-f2c4-4e5e-b393-60aa738eceae, Sales volume: 4903 Product ID: product-89b64402-c624-4cf1-8532-ae1b4ec4cabc, Sales volume: 4527 Product ID: product-98b85168-9226-43d9-b3cf-ef84e1c3d75f, Sales volume: 3095 Product ID: product-0dda314f-22a7-464b-ab8c-2f8f00823a39, Sales volume: 2425 Product ID: product-de7eb085-9435-4924-b6fa-9e9fe552d5a7, Sales volume: 1694 Product ID: product-9beadc07-aab0-438c-ac5e-bcc72b9d9c36, Sales volume: 1135 Product ID: product-43834316-4aca-4fb2-8d2d-c768513015c5, Sales volume: 256

 Best-seller Rankings Top 5 Best-sellers

Product ID: product-b290c0d4-e919-4266-8eb5-7ab84b19862d, Sales volume: 18433 Product ID: product-e61a0642-d34f-46f4-a720-ee35940a5e7f, Sales volume: 18334 Product ID: product-ceeab7c3-69a7-4994-afc6-41b7bc463d44, Sales volume: 18196 Product ID: product-f2bdc549-8b3e-4db1-8cd4-a2ddef4f5d97, Sales volume: 17870 Product ID: product-f50ca2de-7fa4-45a3-bf32-23d34ac15a41, Sales volume: 17842

# <span id="page-12-0"></span>**3 Implementing Bullet-Screen and Social Comments with DCS**

# **Scenario**

Scenarios such as bullet-screen comments in videos or live streaming and commenting and replying on a social website require high live efficiency and interactivity. A platform must ensure a very low latency to support such services. Comments are often sorted by time in reverse order. If a relational database is adopted, the sorting efficiency becomes lower and lower as comments pile up.

# **Solution**

Using DCS for Redis, a key-value list can be displayed in descending order from multiple dimensions. Take live commenting as an example. Bullet-screen comments can be ordered according to their weighted score calculated using their timestamp and then displayed as sorted sets (zsets). The content can be directly stored as values. Zset can also be applied to social websites. Since the quantity of comments and replies is huge, they require ordered display and local persistence. The primary key ID of a comment can be stored as a value, and the content of the comment is stored in the database and queried with the ID.

# **Prerequisites**

- You have created an ECS. To create an ECS, see **[Creating an ECS](https://support.huaweicloud.com/eu/qs-ecs/en-us_topic_0021831611.html)**.
- You have created a DCS Redis instance in the same VPC, subnet, and security group as the ECS. To create an instance, see **[Buying a DCS Redis Instance](https://support.huaweicloud.com/eu/usermanual-dcs/dcs-ug-0713002.html)**.

# **Procedure**

- **Step 1** Log in to the prepared ECS. To log in, see **[Logging In to an ECS](https://support.huaweicloud.com/eu/qs-ecs/en-us_topic_0092494193.html)**.
- **Step 2** Install **[JDK1.8](http://www.oracle.com/technetwork/java/javase/downloads/jdk8-downloads-2133151.html)** (or later) and **[Eclipse](https://www.eclipse.org/downloads/download.php)** on the ECS, and download the **[Jedis client](https://jar-download.com/artifacts/redis.clients/jedis/3.5.1/source-code)**. The development tools and clients mentioned in this document are for example only.
- **Step 3** Run Eclipse on the ECS, create a Java project, and import the Jedis client as a library into the project.
- **Step 4** Configure the connection address, port, and password of the DCS Redis instance in **Sample Code of Bullet-Screen Comments in Live Streaming** or **[Sample Code of](#page-14-0) [Replying to a Comment on a Social Website](#page-14-0)**.
- **Step 5** Compile and run the code.

**----End**

# **Sample Code of Bullet-Screen Comments in Live Streaming**

package org.example.task;

```
import java.util.ArrayList;
import java.util.List;
import java.util.Set;
import java.util.UUID;
import redis.clients.jedis.Jedis;
import redis.clients.jedis.Tuple;
public class VideoBulletScreenDemo {
  static final int MESSAGE_NUM = 30;
   public static void main(String[] args) {
      String host = "127.0.0.1";
      int port = 6379;
      Jedis jedisClient = new Jedis(host,port);
      try {
         String authMsg = jedisClient.auth("123456");
         if (!authMsg.equals("OK")){
            System.out.println("AUTH FAILED: " + authMsg);
         }
         String key = "Live comment list";
        iedisClient.del(kev);
         // Randomly spawn bullets.
         List<String> messageList = new ArrayList<>();
        for (int i = 0; i < MESSAGE_NUM; i++){
            messageList.add("message-" + UUID.randomUUID().toString());
         }
         // Timestamp of random spawn.
        for (int i = 0; i < messageList.size(); i ++){
            String message = messageList.get(i);
           int sales = (int)(Math.random(\tilde{)}*1000);
            long time = System.currentTimeMillis() + sales;
            // Insert as sorted set of Redis.
            jedisClient.zadd(key,time,message);
         }
        System.out.println(" " + key);
         // Obtain all lists and output in chronological order.
        Set<Tuple> sortedMessageList = jedisClient.zrangeWithScores(key, 0, -1);
 for (Tuple message : sortedMessageList){
 System.out.println("bullets content: " + message.getElement() + ", sent time: " + 
Double.valueOf(message.getScore()).longValue());
         }
```

```
 System.out.println();
         System.out.println(" The latest 5 bullets");
         Set<Tuple> sortedTopList = jedisClient.zrevrangeWithScores(key,0,4);
         for (Tuple product : sortedTopList){
            System.out.println("bullets content: " + product.getElement() + ", sent time: " + 
Double.valueOf(product.getScore()).longValue());
 }
      } catch (Exception e) {
         e.printStackTrace();
      } finally {
         jedisClient.quit();
         jedisClient.close();
      }
   }
}
```
Compile and run the demo. The result is as follows:

#### Live comment list

bullets content: message-07f1add5-2f85-4309-9f31-313c860b33dc, sent time: 1686902337377 bullets content: message-2062e817-3145-4d8b-af7f-46f334c8569c, sent time: 1686902337394 bullets content: message-ad36a0ca-e8bd-4883-a091-e12a25c00106, sent time: 1686902337396 bullets content: message-f02f9960-bb57-49ae-b7d8-6bd6d3ad3d14, sent time: 1686902337412 bullets content: message-5ca39948-866e-4e54-a469-f958cae843f6, sent time: 1686902337457 bullets content: message-5cc8b4ba-da61-4d01-9625-cf2e7337ef10, sent time: 1686902337489 bullets content: message-15378516-18ce-4da7-bd3c-35c57dd65602, sent time: 1686902337495 bullets content: message-1b280525-53e5-4fc6-a3e7-fb8e71eef85e, sent time: 1686902337540 bullets content: message-adf876d1-e747-414e-92a2-397fc329bd58, sent time: 1686902337541 bullets content: message-1d8d7901-164f-4dd4-abb4-6f2345164b0e, sent time: 1686902337582 bullets content: message-fb35b1b4-277a-48bf-b22b-80070aae8475, sent time: 1686902337667 bullets content: message-973b1b03-bf95-44d8-ab91-0c317b2d61b3, sent time: 1686902337755 bullets content: message-1481f883-757d-47f7-b8c0-df024d6e64a4, sent time: 1686902337770 bullets content: message-b79292ca-2409-43fb-aaf0-e33f3b9d9c8d, sent time: 1686902337820 bullets content: message-66b0e955-d509-4475-9ae5-12fb86cf9596, sent time: 1686902337844 bullets content: message-12b6d15a-037a-47ee-8294-8625d202c0a0, sent time: 1686902337907 bullets content: message-fbc06323-da2a-44b8-874b-d2cf1a737064, sent time: 1686902337927 bullets content: message-7a0f787c-aff1-422f-9e62-4beda0cd5914, sent time: 1686902337977 bullets content: message-8ba5e4e0-22af-4f80-90a6-35062967e0fd, sent time: 1686902337992 bullets content: message-fa9e1169-e918-4141-9805-87edcf84c379, sent time: 1686902338000 bullets content: message-5d17be15-ba2e-461f-aba5-65c20c21d313, sent time: 1686902338059 bullets content: message-dcedc840-1be7-496a-b781-5b79c2091fe5, sent time: 1686902338067 bullets content: message-9e39eb28-6629-4d4c-8970-2acdc0e81a5c, sent time: 1686902338102 bullets content: message-030b11fe-c258-4ca2-ac82-5e6ca1eb688f, sent time: 1686902338211 bullets content: message-93322018-a987-47ba-8093-3937dddda97d, sent time: 1686902338242 bullets content: message-bc04a9b0-ec83-4a24-83f6-0a4f25ee8896, sent time: 1686902338281 bullets content: message-c6dd96d0-c938-41e4-b5d8-6275fdf83050, sent time: 1686902338290 bullets content: message-12b70173-1b86-4370-a7ea-dc0ade135422, sent time: 1686902338312 bullets content: message-a39c2ef8-8167-4945-b60d-355db6c69005, sent time: 1686902338318 bullets content: message-2c3bf2fb-5298-472c-958c-c4b53d734e89, sent time: 1686902338326

#### The latest 5 bullets

bullets content: message-2c3bf2fb-5298-472c-958c-c4b53d734e89, sent time: 1686902338326 bullets content: message-a39c2ef8-8167-4945-b60d-355db6c69005, sent time: 1686902338318 bullets content: message-12b70173-1b86-4370-a7ea-dc0ade135422, sent time: 1686902338312 bullets content: message-c6dd96d0-c938-41e4-b5d8-6275fdf83050, sent time: 1686902338290 bullets content: message-bc04a9b0-ec83-4a24-83f6-0a4f25ee8896, sent time: 1686902338281

Process finished with exit code 0

# **Sample Code of Replying to a Comment on a Social Website**

package org.example.task;

import java.util.ArrayList; import java.util.HashMap; import java.util.List;

```
import java.util.Set;
import java.util.UUID;
import lombok.Data;
import redis.clients.jedis.Jedis;
import redis.clients.jedis.Tuple;
public class SiteCommentsDemo {
   // Total comments and replies.
   static final int COMMENT_NUM = 20;
   public static void main(String[] args) {
      String host = "127.0.0.1";
      int port = 6379;
      Jedis jedisClient = new Jedis(host,port);
      try {
        String authMsg = jedisClient.auth("123456");
        if (!authMsg.equals("OK")){
           System.out.println("AUTH FAILED: " + authMsg);
        }
        String key = "List of replies to comments on a social website";
       iedisClient.del(kev);
        HashMap<Integer, Comment> map = new HashMap<>();
        // Randomly spawn objects for comment replies.
         List<Comment> commentList = new ArrayList<>();
       for (int i = 0; i < COMMENT_NUM; i++){
           Comment comment = new Comment();
           comment.setId(i+1);
           comment.setContent(UUID.randomUUID().toString().substring(0,8));
           long time = System.currentTimeMillis();
           Thread.sleep(50);
           comment.setTime(time);
           // Randomly spawn replies.
           if (i > 0 && Math.random() < 0.5){
              comment.setParentId((int)(Math.random()*i) + 1);
           }
           commentList.add(comment);
           map.put(comment.getId(),comment);
            // Insert as sorted set of Redis.
           jedisClient.zadd(key,time,String.valueOf(comment.getId()));
        }
       System.out.println(" " + key);
 // Obtain all lists and output in chronological order.
 Set<Tuple> sortedCommentList = jedisClient.zrangeWithScores(key, 0, -1);
        for (Tuple comment : sortedCommentList){
           Integer commentId = Integer.valueOf(comment.getElement());
           Comment tmpComment = map.get(commentId);
           System.out.println("comment ID: " + comment.getElement() + " comment parent ID: " + 
tmpComment.getParentId() + ", comment time: " + Double.valueOf(comment.getScore()).longValue());
        }
```

```
 System.out.println();
         System.out.println(" The latest 5 replies");
         Set<Tuple> sortedTopList = jedisClient.zrevrangeWithScores(key,0,4);
         for (Tuple comment : sortedTopList){
           Integer commentId = Integer.valueOf(comment.getElement());
           Comment tmpComment = map.get(commentId);
           if (tmpComment.getParentId() != null){
              System.out.println("comment ID: " + comment.getElement() + " reply:" + 
tmpComment.getParentId() + " comment content:" + tmpComment.getContent() + ", comment time: " + 
Double.valueOf(comment.getScore()).longValue());
           }else {
              System.out.println("comment ID: " + comment.getElement() + ", comment time: " + 
Double.valueOf(comment.getScore()).longValue());
           }
         }
      } catch (Exception e) {
         e.printStackTrace();
      } finally {
         jedisClient.quit();
         jedisClient.close();
      }
   }
 /**
    * comment data object
    */
   @Data
   static class Comment{
      // Comment ID
      private Integer id;
      // Comment content
      private String content;
      // Comment time
      private Long time;
      // Comment parent ID of a reply
      private Integer parentId;
   }
```
Compile and run the demo. The result is as follows:

```
List of replies to comments on a social website
comment id: 1 comment parentid: null, comment time: 1684745729506
comment id: 2 comment parentid: 1, comment time: 1684745729567
comment id: 3 comment parentid: null, comment time: 1684745729630
comment id: 4 comment parentid: 3, comment time: 1684745729692
comment id: 5 comment parentid: 3, comment time: 1684745729755
comment id: 6 comment parentid: 4, comment time: 1684745729819
comment id: 7 comment parentid: null, comment time: 1684745729879
comment id: 8 comment parentid: 6, comment time: 1684745729942
comment id: 9 comment parentid: null, comment time: 1684745730006
comment id: 10 comment parentid: 7, comment time: 1684745730069
comment id: 11 comment parentid: null, comment time: 1684745730132
comment id: 12 comment parentid: 9, comment time: 1684745730194
comment id: 13 comment parentid: null, comment time: 1684745730256
comment id: 14 comment parentid: 9, comment time: 1684745730320
comment id: 15 comment parentid: null, comment time: 1684745730382
comment id: 16 comment parentid: 1, comment time: 1684745730444
comment id: 17 comment parentid: null, comment time: 1684745730508
comment id: 18 comment parentid: 12, comment time: 1684745730570
comment id: 19 comment parentid: null, comment time: 1684745730631
comment id: 20 comment parentid: 12, comment time: 1684745730694
```
The latest 5 replies

}

comment id: 20 reply:12 comment content:877ba7f1, comment time: 1684745730694 comment id: 19, comment time: 1684745730631

comment id: 18 reply:12 comment content:b29f2077, comment time: 1684745730570 comment id: 17, comment time: 1684745730508 comment id: 16 reply:1 comment content:9f31200e, comment time: 1684745730444

# <span id="page-18-0"></span>**4 Merging Game Servers with DCS**

# **Scenario**

Merging game servers is a strategy for some large online games. After running a game for a while, game providers set up a new server to attract new players. As users shift to the new server, game developers usually merge the new server and the old one, so new and old players can play together for a better game experience. During this process, game developers must consider how to synchronize data among different servers.

# **Solution**

DCS for Redis can be used in the following game server merge scenarios:

### ● **Cross-server data synchronization**

After servers merger, data on multiple servers needs to be synchronized to ensure consistency. With the pub/sub message queuing mechanism of Redis, data changes can be published to Redis channels. Other game servers can subscribe to the channels to receive messages of changes.

# ● **Cross-server resource sharing**

After servers merge, resources on multiple servers, such as player props and gold coins, can be shared. The distributed lock mechanism of Redis can ensure mutual exclusion among multiple servers in resource access.

### ● **Cross-server ranking**

After servers merge, rankings on multiple servers can be combined to show the ranking over all servers. Sorted sets in Redis can store ranking data and perform calculation and query.

For details about cross-server resource sharing, see **[Serializing Access to](#page-3-0) [Frequently Accessed Resources](#page-3-0)**. For details about cross-server ranking, see **[Ranking with Redis](#page-9-0)**.

The following describes how to implement cross-server data synchronization through pub/sub message queuing in Redis.

### **NOTICE**

When using Redis for game server merge, you need to consider data consistency, performance, and security. Issues such as data errors, performance bottlenecks, and security vulnerabilities should be avoided.

## **Procedure**

- **Step 1** Use the **Redis()** method from the redis-py library to create a Redis client connection on each game server.
- **Step 2** Use the **pubsub()** method to create a Redis subscriber and publisher on each game server. They will be used for subscribing to messages from other game servers and publishing data changes on the local server. When a server needs to update data, it publishes updates to the Redis message queue. Other servers will receive the updates and update their local data.
- **Step 3** Define a **publish\_update()** method to publish updates, and use the **subscriber.listen()** method in the **listen\_updates()** method to listen to updates.
- **Step 4** Once an update is captured, the **handle\_update()** method is invoked to process the update and update local data. In game servers, the **publish\_update()** method can be invoked to publish updates, and the **listen\_updates()** method can be invoked to listen to updates.

**----End**

# **Sample Code**

The sample code for using the pub/sub mechanism to implement cross-server game data synchronization is as follows:

```
import redis
 # Create a Redis client connection.
redis_client = redis.Redis(host='localhost', port=6379, db=0)
 # Create a subscriber.
subscripter = redis client.pubsub()
subscriber.subscribe('game_updates')
 # Create a publisher.
publicer = redis client
 # Publish updates.
def publish_update(update):
   publisher.publish('game_updates', update)
 # Process updates.
def handle_update(update):
   # Update local data.
   print('Received update:', update)
 # Listen to updates.
def listen_updates():
   for message in subscriber.listen():
      if message['type'] == 'message':
        update = message['data']
         handle_update(update)
# Invoke publish update().
publish_update('player_data_updated')
 # Invoke listen_updates().
listen_updates()
```
#### Result:

D:\workspace\pythonProject\venv\Scripts\python.exe D:\workspace\pythonProject\test2.py Received update: b'player\_data\_updated'

# <span id="page-21-0"></span>**5 Flashing E-commerce Sales with DCS**

# **Scenario**

An e-commerce flash sale is like an online auction. To attract customers, merchants release a small number of scarce offerings on the platform. Platforms receive dozens or even hundreds of more order placements than usual. However, only a few customers can place orders successfully. The traffic distribution process of an e-commerce flash sales system is as follows:

- 1. User requests: When users place orders, the requests enter the load balancing server.
- 2. Load balancing: The load balancing server distributes requests to multiple backend servers based on certain algorithms. The algorithms include round robin, random, and least connections.
- 3. Service processing logic: Backend servers receive requests and verify the requested quantity and user identity.
- 4. Inventory deduction: If the inventory is robust, the backend server deducts stocks, generates an order, and returns a success message to the user. If the inventory is insufficient, the backend server returns a failure message.
- 5. Order processing: Backend servers save the order information to the database and perform asynchronous processing such as notifying users of the order status.
- 6. Cache update: Backend servers update the inventory information in the cache for the next flash sale request.

The database is accessed multiple times during the flash sale process. Row-level locking is usually used to restrict access. The database can be accessed and an order can be placed only after a lock is obtained. However, the database is often blocked by the sheer number of order requests.

# **Solution**

As the cache of the database, DCS for Redis has the following advantages for clients to access Redis for inventory query and order placement:

Redis offers high read/write speed and concurrency performance to meet the high concurrency requirements of e-commerce flash sales systems.

- Redis supports high-availability architecture such as master/standby and cluster. Data persistence is supported, so data can be restored even if the server breaks down.
- Redis supports transactions and atomic operations to quarantee the consistency and accuracy of operations.
- Redis caches offering and user information to reduce the database load.

In this example, the hash structure of Redis shows the offering information. **total** refers to the total amount, **booked** refers to the number of placed orders, and **remain** refers to the inventory.

"product": { "total": 200 "booked":0 "remain":200 }

During inventory deduction, the server sends a request to Redis for placing an order. Redis is single-threaded, and Lua can guarantee the atomicity of multiple commands. Run the following Lua script to deduct inventory:

```
local n = tonumber(ARGV[1])
if not n or n == 0 then
  return 0
end
local vals = redis.call(\"HMGET\", KEYS[1], \"total\", \"booked\", \"remain\");
local booked = tonumber(vals[2])
local remain = tonumber(vals[3])
if booked <= remain then
   redis.call(\"HINCRBY\", KEYS[1], \"booked\", n)
   redis.call(\"HINCRBY\", KEYS[1], \"remain\", -n)
  return n;
end
return 0
```
# **Prerequisites**

- You have created an ECS. To create an ECS, see **[Creating an ECS](https://support.huaweicloud.com/eu/qs-ecs/en-us_topic_0021831611.html)**.
- You have created a DCS Redis instance in the same VPC, subnet, and security group as the ECS. To create an instance, see **[Buying a DCS Redis Instance](https://support.huaweicloud.com/eu/usermanual-dcs/dcs-ug-0713002.html)**.

# **Procedure**

- **Step 1** Log in to the prepared ECS. To log in, see **[Logging In to an ECS](https://support.huaweicloud.com/eu/qs-ecs/en-us_topic_0092494193.html)**.
- **Step 2** Install **[JDK1.8](http://www.oracle.com/technetwork/java/javase/downloads/jdk8-downloads-2133151.html)** (or later) and **[IntelliJ IDEA](https://www.jetbrains.com/idea/)** on the ECS. Download the **[Jedis client](https://jar-download.com/artifacts/redis.clients/jedis/3.5.1/source-code)**.

The development tools and clients mentioned in this document are for example only.

**Step 3** Run IntelliJ IDEA on the ECS. Create a Maven project, create a **SecondsKill.java** file, and paste the sample code into it. In **pom.xml**, import Jedis:

```
<dependency>
     <groupId>redis.clients</groupId>
      <artifactId>jedis</artifactId>
    <version>4.2.0</version>
</dependency>
```
**Step 4** Compile and run the following demo (this example uses Java):

package com.huawei.demo; import java.util.ArrayList;

```
import java.util.*;
import redis.clients.jedis.Jedis;
import redis.clients.jedis.JedisPool;
import redis.clients.jedis.JedisPoolConfig;
public class SecondsKill {
   private static void InitProduct(Jedis jedis) {
 jedis.hset("product", "total", "200");
 jedis.hset("product", "booked", "0");
      jedis.hset("product","remain", "200");
   }
   private static String LoadLuaScript(Jedis jedis) {
      String lua = "local n = tonumber(ARGV[1])\n"
        + "if not n or n == 0 then\n"
         + "return 0\n"
         + "end\n"
         + "local vals = redis.call(\"HMGET\", KEYS[1], \"total\", \"booked\", \"remain\");\n"
         + "local booked = tonumber(vals[2])\n"
         + "local remain = tonumber(vals[3])\n"
         + "if booked <= remain then\n"
         + "redis.call(\"HINCRBY\", KEYS[1], \"booked\", n)\n"
         + "redis.call(\"HINCRBY\", KEYS[1], \"remain\", -n)\n"
         + "return n;\n"
         + "end\n"
         + "return 0";
      String scriptLoad = jedis.scriptLoad(lua);
      return scriptLoad;
   }
    public static void main(String[] args) {
      JedisPoolConfig config = new JedisPoolConfig();
      // Maximum connections
      config.setMaxTotal(30);
      // Maximum idle connections
      config.setMaxIdle(2);
      // Connect to Redis via the actual address and port.
      JedisPool pool = new JedisPool(config, "127.0.0.1", 6379);
      Jedis jedis = null;
      try {
         jedis = pool.getResource();
         System.out.println(jedis);
         // Initialize product information.
         InitProduct(jedis);
         // Load the Lua script.
         String scriptLoad = LoadLuaScript(jedis);
         List<String> keys = new ArrayList<>();
        List<String> vals = new ArrayList <> ();
         keys.add("product");
         // Request 15 items.
        int num = 15;
         vals.add(String.valueOf(num));
         // Run the Lua script.
         jedis.evalsha(scriptLoad, keys, vals);
         System.out.println("total:"+jedis.hget("product", "total")+"\n"+"booked:"+jedis.hget("product",
            "booked")+"\n"+"remain:"+jedis.hget("product","remain"));
      } catch (Exception ex) {
         ex.printStackTrace();
      } finally {
        if (jedis != null) {
```

```
 jedis.close();
```
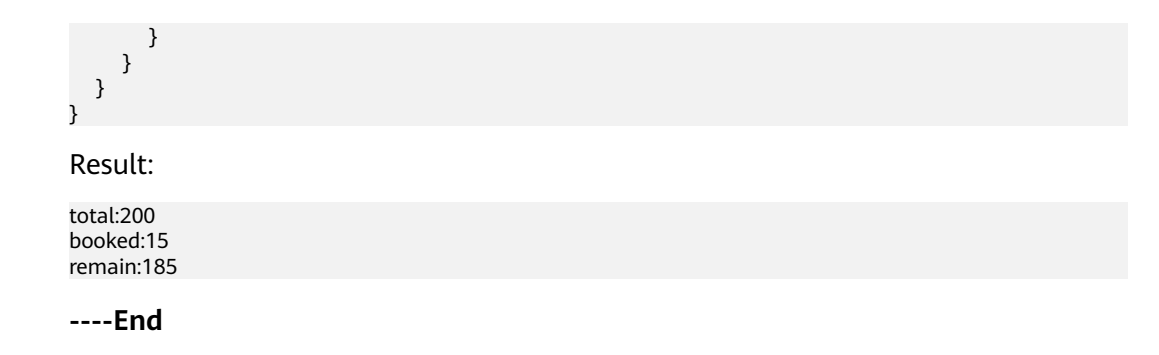

# <span id="page-25-0"></span>**6 Reconstructing Application System Databases with DCS**

# **Scenario**

With the development of database applications like the Internet, service demands are increasing rapidly. As the data volume and concurrent access volume are increasing exponentially, conventional relational databases can hardly support upper-layer services. Conventional databases are faced with issues such as complex structure, high maintenance costs, poor access performance, limited functions, and difficulty adapting to changes in data models or modes.

# **Solution**

As a cache layer between the application and database, Redis can solve the above issues and improve data read speed, reduce database load, improve application performance, and ensure data reliability.

Data can be migrated from conventional relational databases such as MySQL to Redis. Since data in Redis is stored in the key-value structure, you need to convert the data structure in conventional databases. The following sections describe how to migrate a table from MySQL to DCS for Redis.

# **Prerequisites**

You have a MySQL database with a table as the source data.

For example, create a table named **student\_info** with 4 columns. After migration, the values in the **id** column of the table will be the hash keys in Redis, the names of the other columns will be the hash fields, and their values will be the field values.

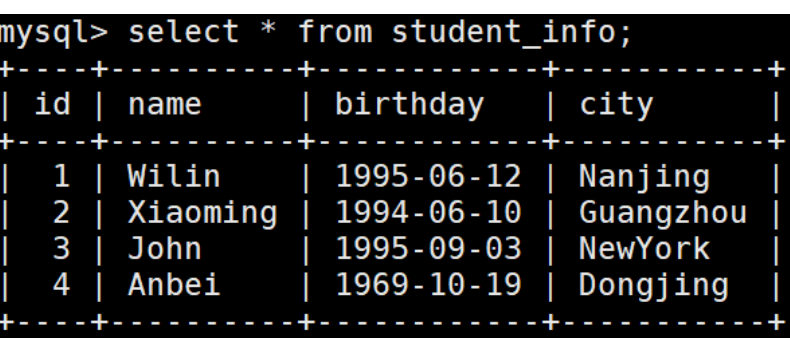

You have a DCS Redis instance as the target database. For details, see **[Buying](https://support.huaweicloud.com/eu/usermanual-dcs/dcs-ug-0713002.html) [a DCS Redis Instance](https://support.huaweicloud.com/eu/usermanual-dcs/dcs-ug-0713002.html)**.

### $\Box$  Note

If your source is the Huawei Cloud MySQL database, select a DCS Redis instance in the same VPC as the database.

You have created a Linux ECS in the same VPC as the DCS Redis instance. See **[Purchasing and Logging In to a Linux ECS](https://support.huaweicloud.com/eu/qs-ecs/ecs_01_0103.html)**.

# **Procedure**

- **Step 1** Log in to the ECS.
- **Step 2** Install MySQL and the Redis client on the ECS to extract, transmit, and convert data. For details about Redis client installation, see **[redis-cli](https://support.huaweicloud.com/eu/usermanual-dcs/dcs-ug-0713004.html#section1)**.
- **Step 3** Analyze the source data structure, create the following script in the ECS, and save the script as **migrate.sql**.

SELECT CONCAT( "\*8\r\n", #8 refers to the number of fields as follows. It depends on the data structure in the MySQL table. '\$', LENGTH('HMSET'), '\r\n', #HMSET is a Redis command in the data writing process. 'HMSET', '\r\n', '\$', LENGTH(id), '\r\n', #id is the first field after HMSET. It will be transferred into Redis as a hash key. id, '\r\n', '\$', LENGTH('name'), '\r\n', #'name' will be transferred into the hash field as strings, and other arguments such as 'birthday' are applied in the same way. 'name', '\r\n', '\$', LENGTH(name), '\r\n', #name is a variable representing the company name in the MySQL table. It will be transferred to be the value corresponding to the field of the last argument 'name'. Other variables such as birthday are applied in the same way. name, '\r\n', '\$', LENGTH(' birthday'), '\r\n', ' birthday', '\r\n', '\$', LENGTH(birthday), '\r\n', birthday, '\r\n', '\$', LENGTH('city'), '\r\n', 'city', '\r\n', '\$', LENGTH(city), '\r\n', city, '\r' )

FROM student\_info AS s

### **Step 4** Run the following command on the ECS to migrate data:

mysql -h <MySQL host> -P <MySQL port> -u <MySQL username> -D <MySQL database name> -p --skipcolumn-names --raw < migrate.sql | redis-cli -h <Redis host> -p<Redis port> --pipe -a <Redis password>

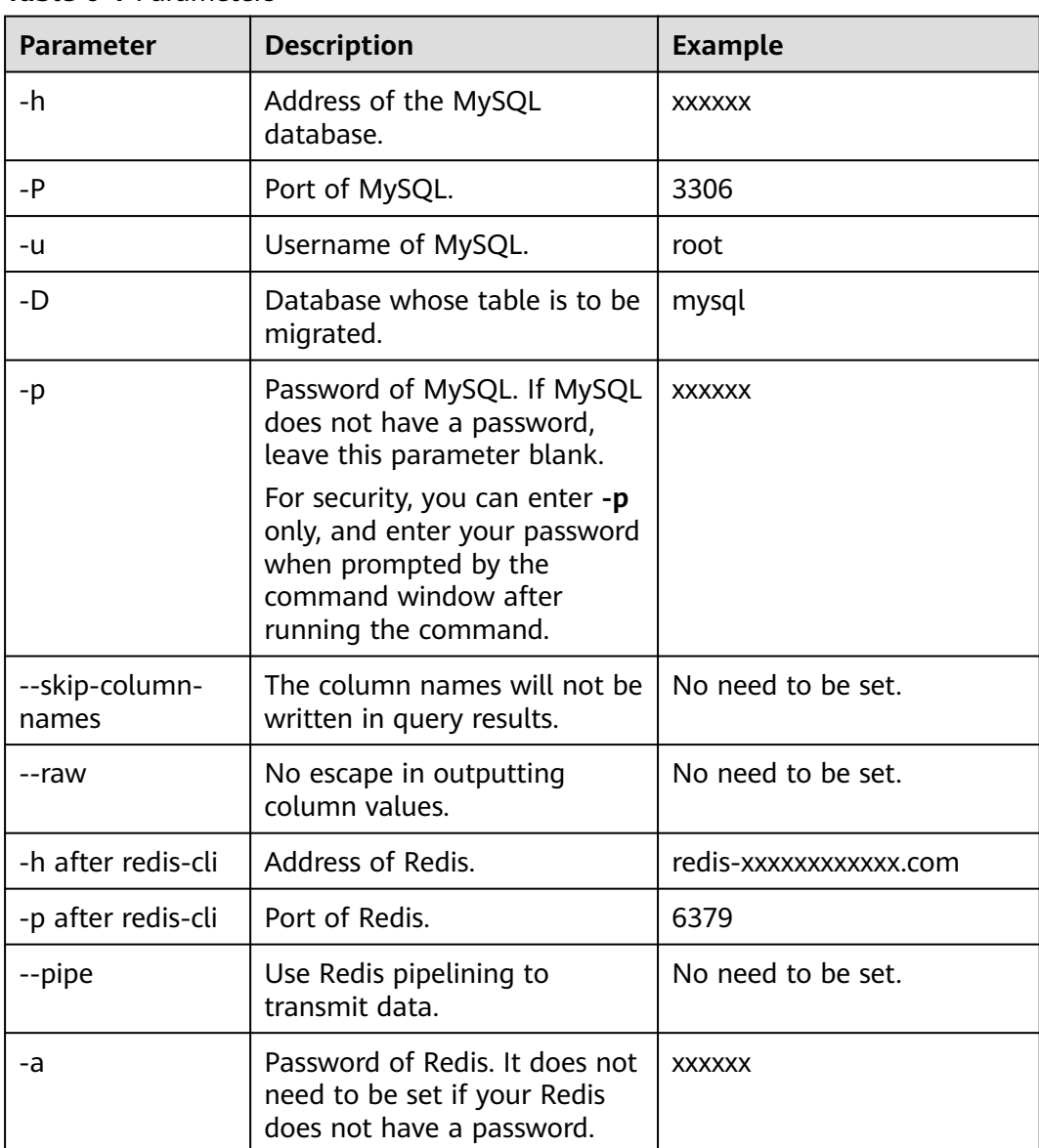

#### **Table 6-1** Parameters

# -8.0]# mysql -h<br>.com -p 6379 --pipe<br>Waiting for the last reply...

In this screenshot, the Redis instance does not have a password. In the result, **errors** refers to the number of errors during running, and **replies** refers to the number of replies received. If **errors** is **0**, and **replies** is equal to the the number of records in the MySQL table, the table is migrated successfully.

.<br>-raw < migrate.sql|redis-cli -h redis

**Step 5** One piece of MySQL data corresponds to one hash in Redis. Run the **HGETALL** command for query and verification. Result:

```
[root@ecs-cmtest mysql-8.0]# redis-cli -h redis-xxxxxxxxxxxx.com -p 6379
redis-xxxxxxxxxxxx.com:6379> HGETALL 1
1) "name"
2) "Wilin"
3) " birthday"
4) "1995-06-12"
5) "city"
```
6) "Nanjing" redis-xxxxxxxxxxxx.com:6379> HGETALL 4 1) "name" 2) "Anbei" 3) " birthday" 4) "1969-10-19" 5) "city" 6) "Dongjing"

 $\Box$  Note

You can adjust the migration plan based on actual query needs. For example, you can convert other columns in MySQL to the hash keys, and convert the **id** column to the field.

**----End**

# <span id="page-29-0"></span>**7 Suggestions on Using Redis**

# **Service Usage**

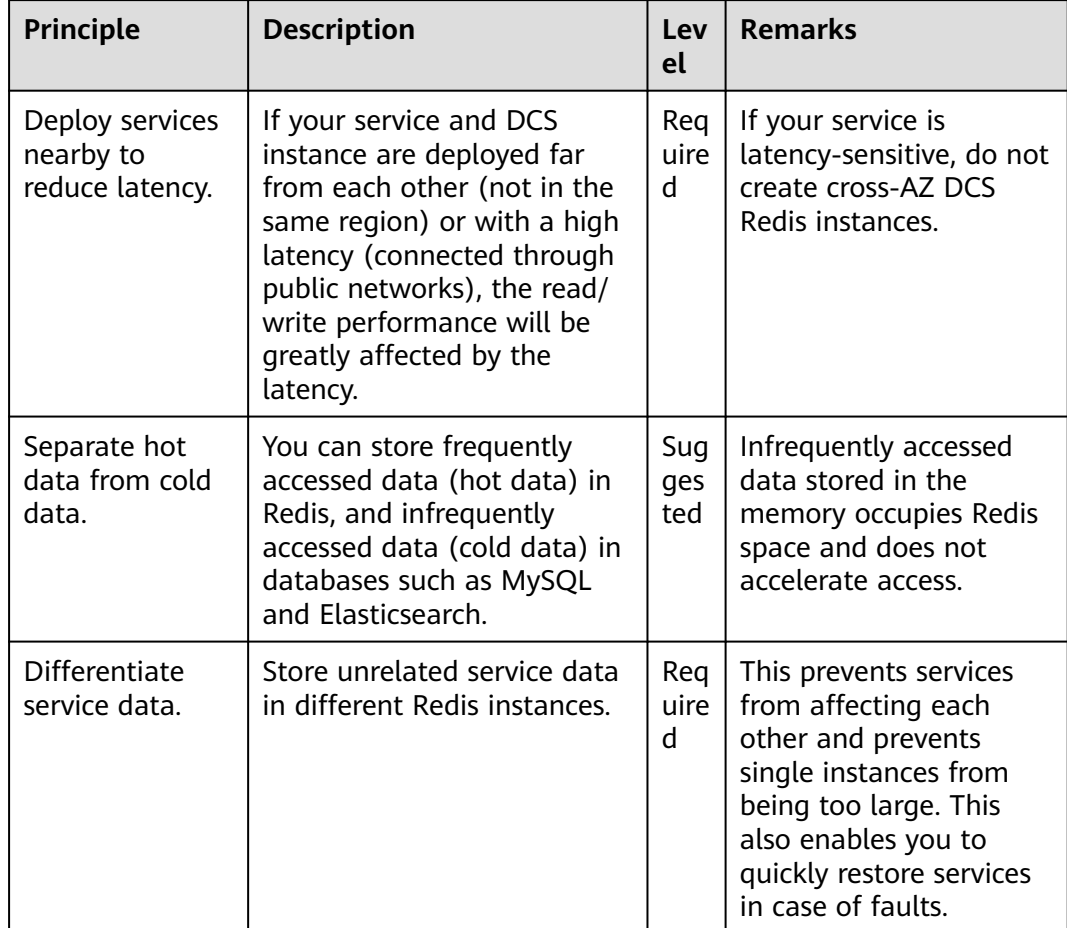

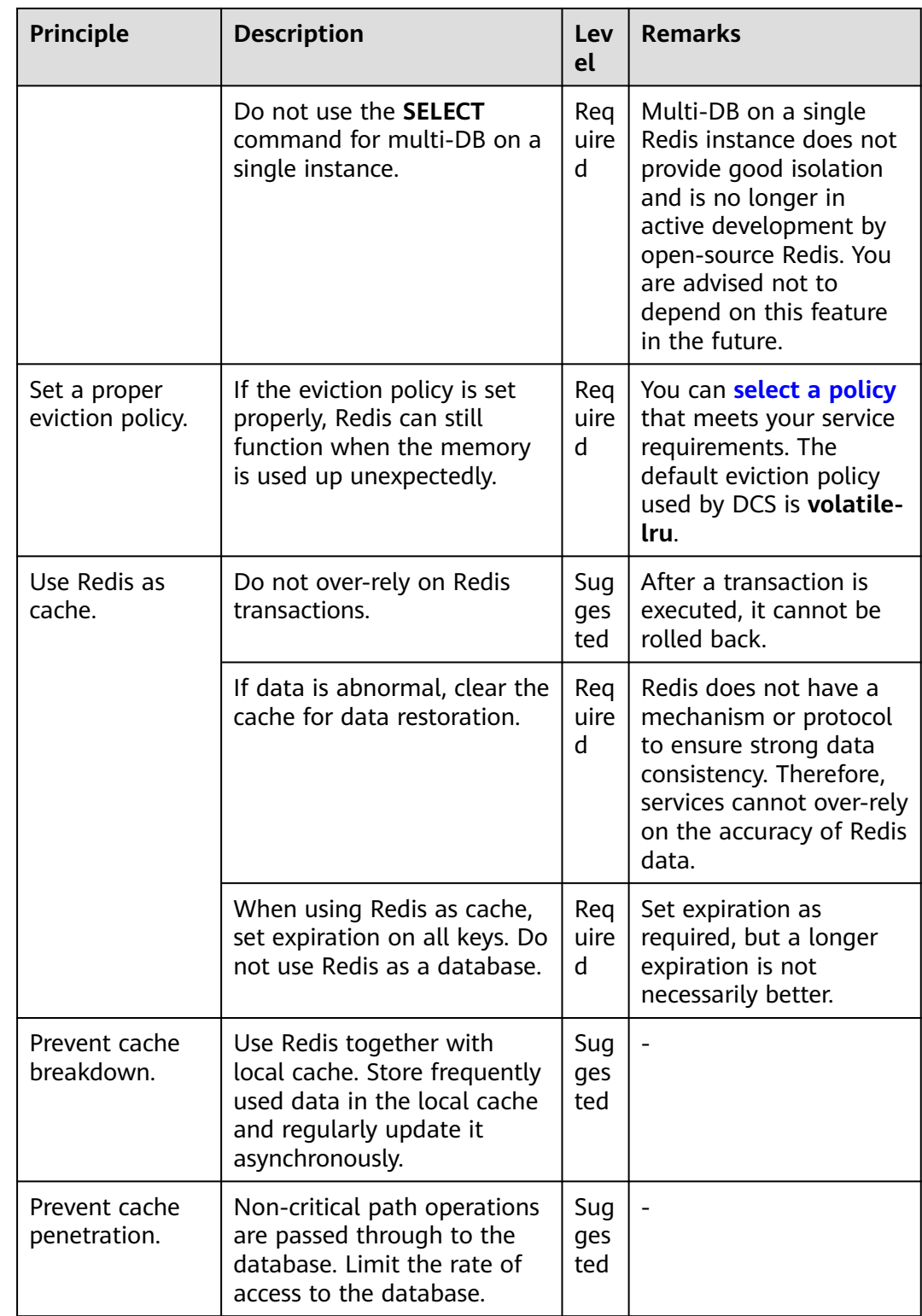

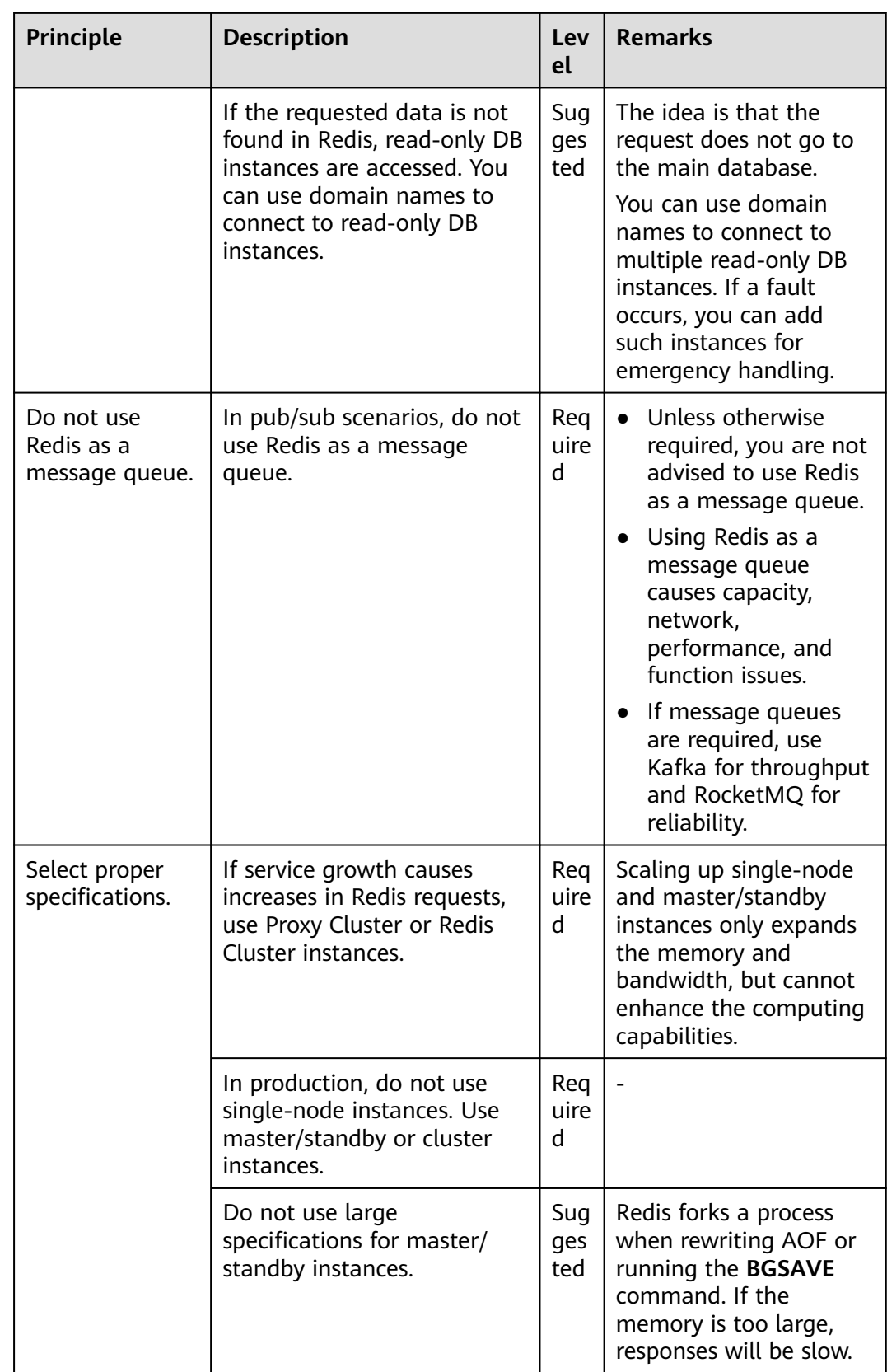

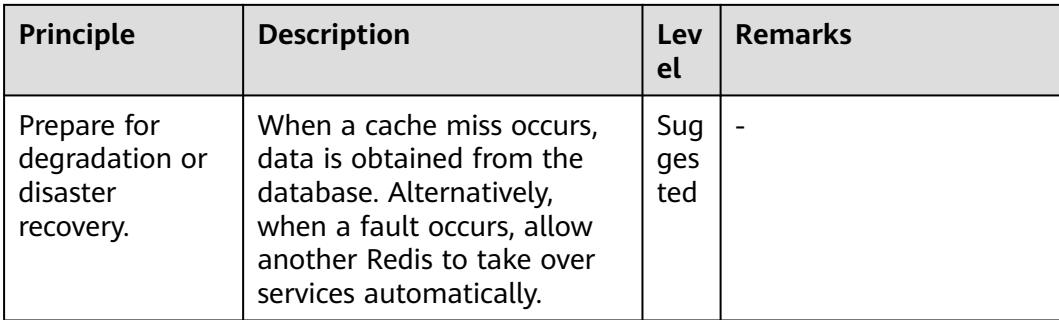

# **Data Design**

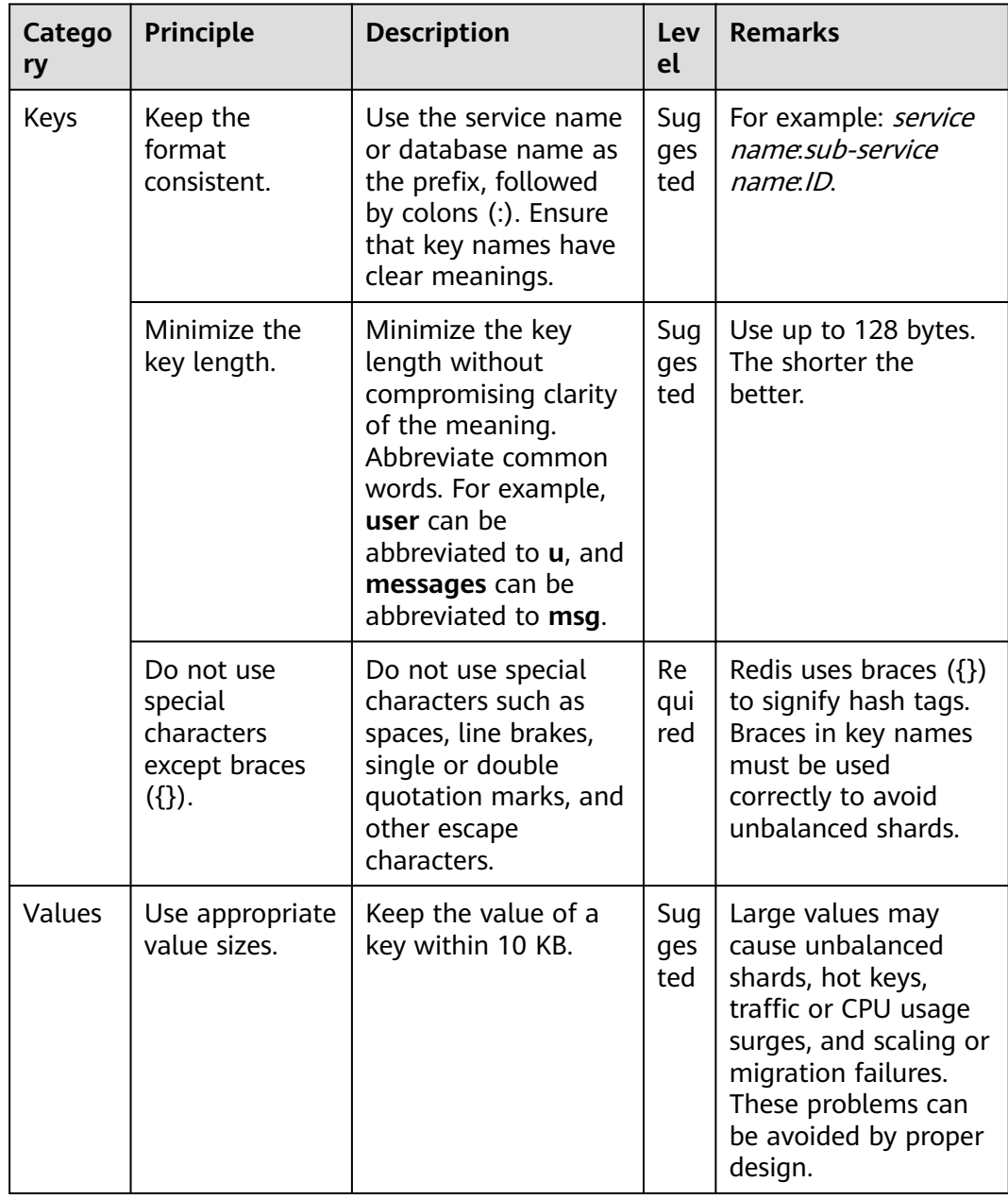

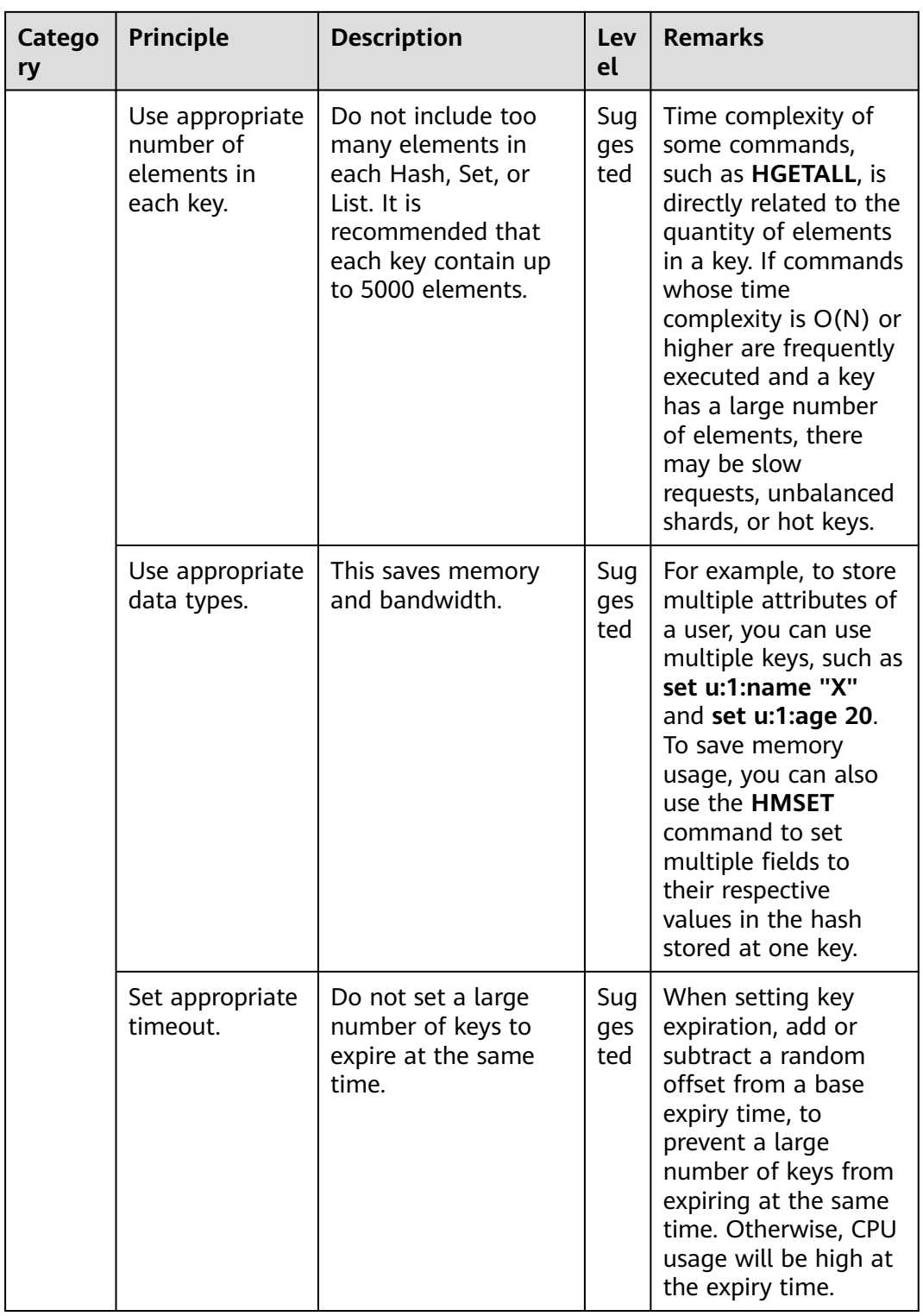

# **Command Usage**

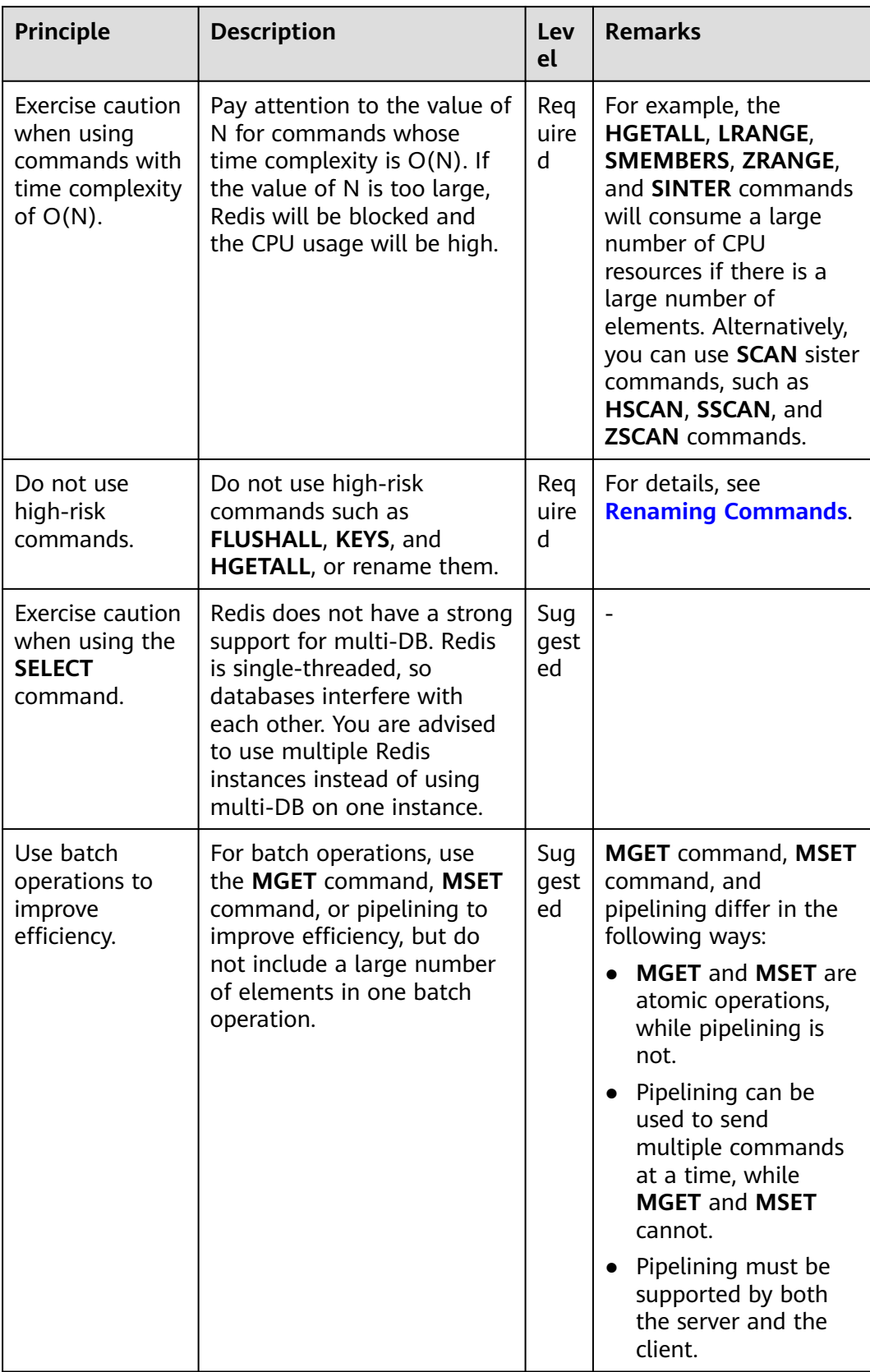

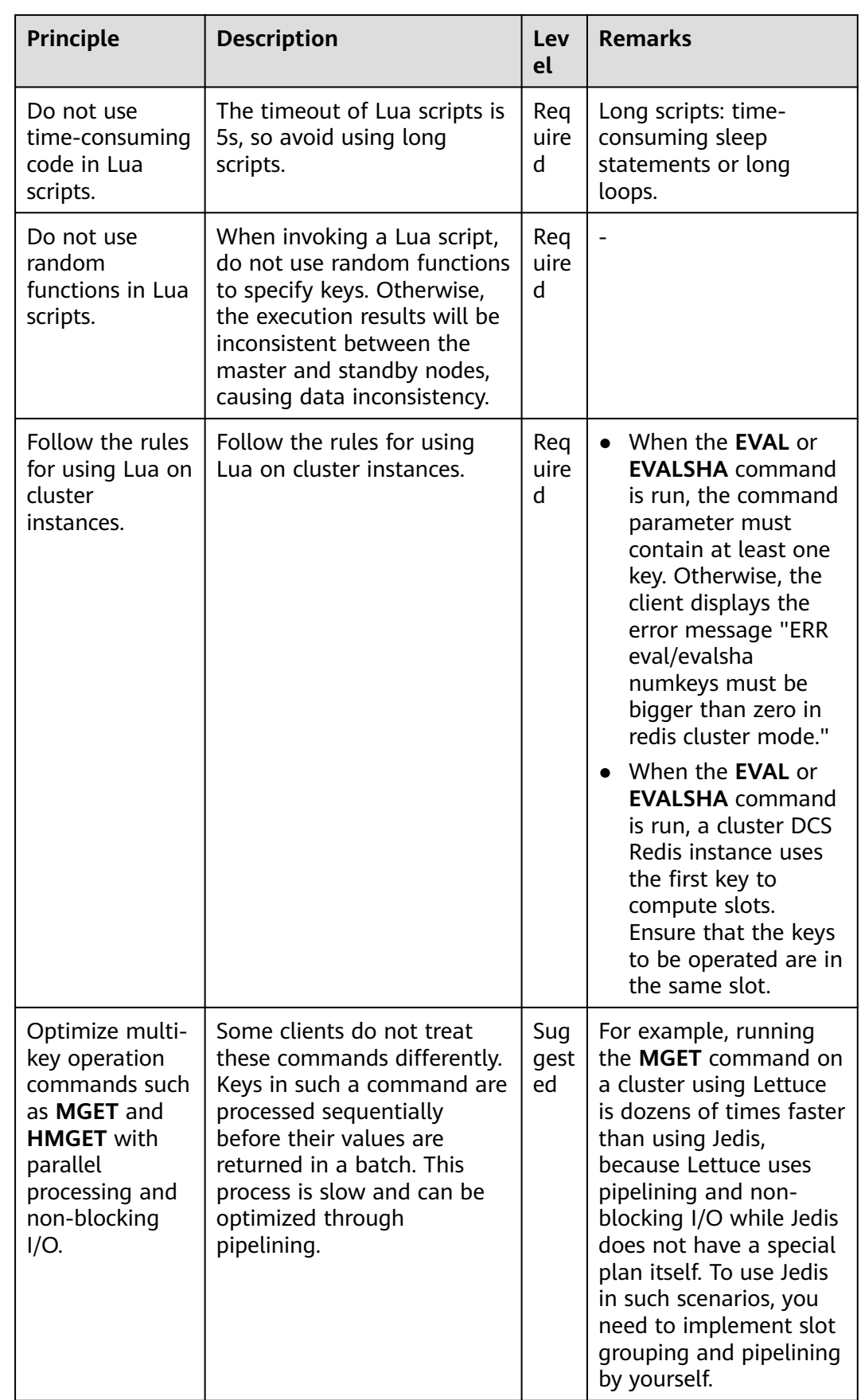

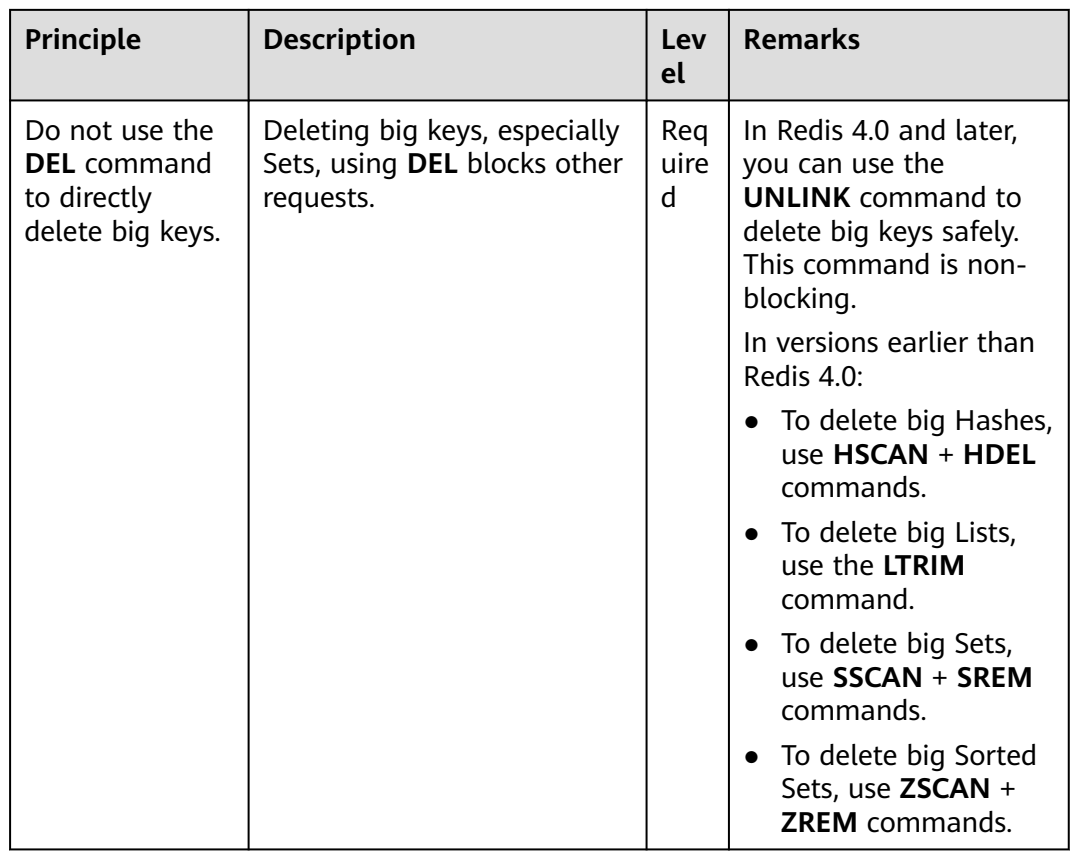

# **SDK Usage**

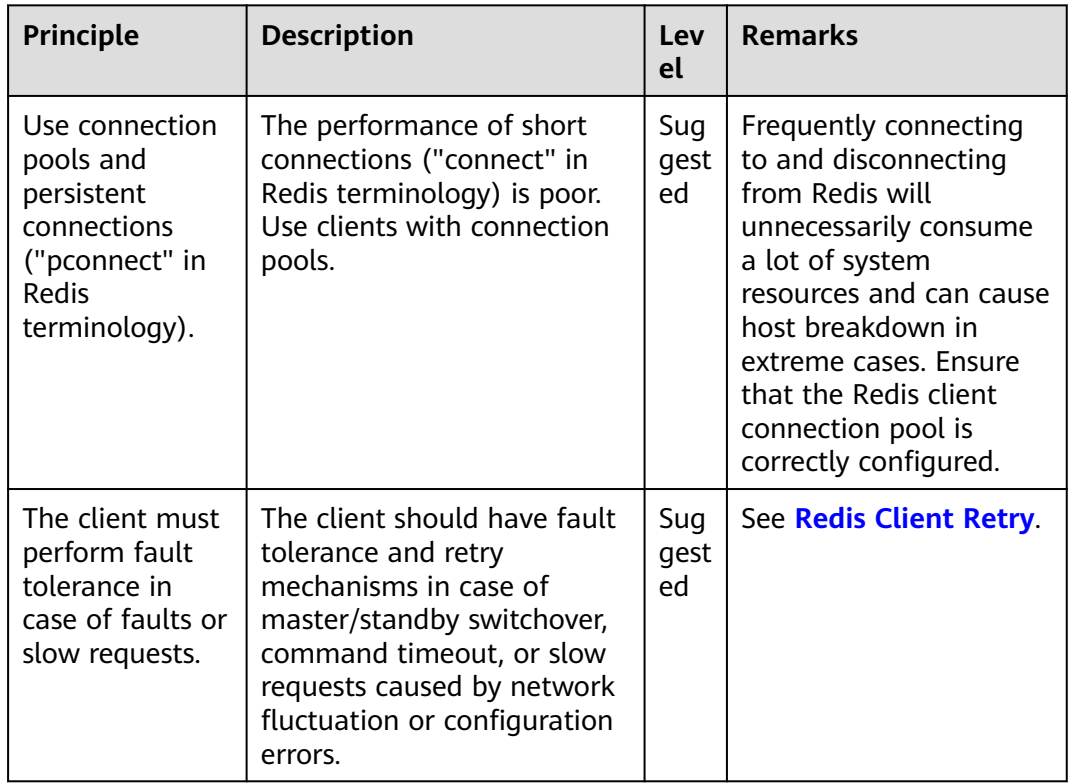

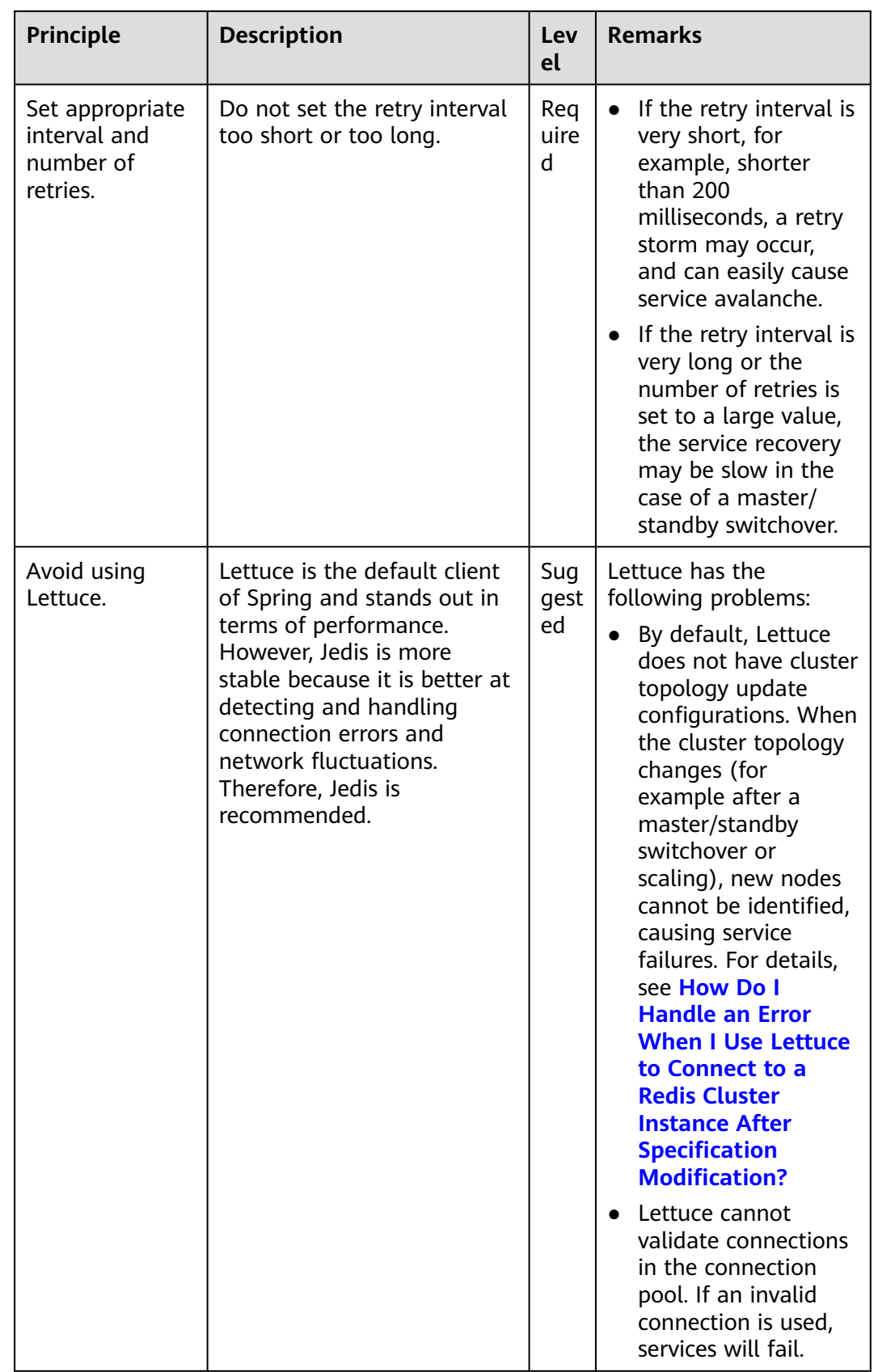

# **O&M and Management**

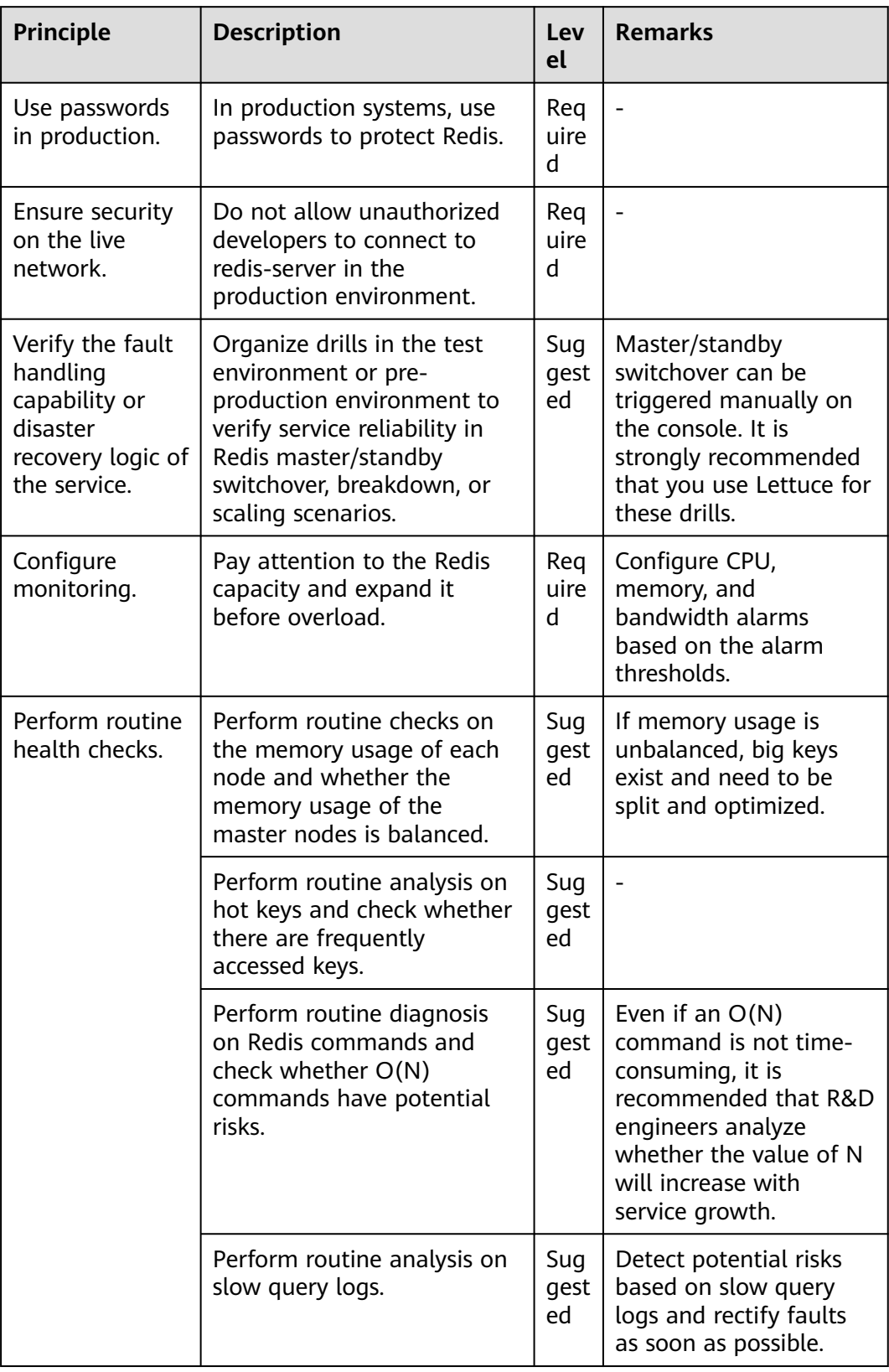

# **8 Redis Client Retry**

# <span id="page-39-0"></span>**Importance of Retry**

Both the client and server may encounter temporary faults, such as transient network or disk jitter, service unavailability, or invoking timeout, due to infrastructure or running environment reasons. As a result, Redis operations may fail. You can design automated retry mechanisms to reduce the impact of such faults and ensure successful execution.

# **Scenarios Where Redis Operations Fail**

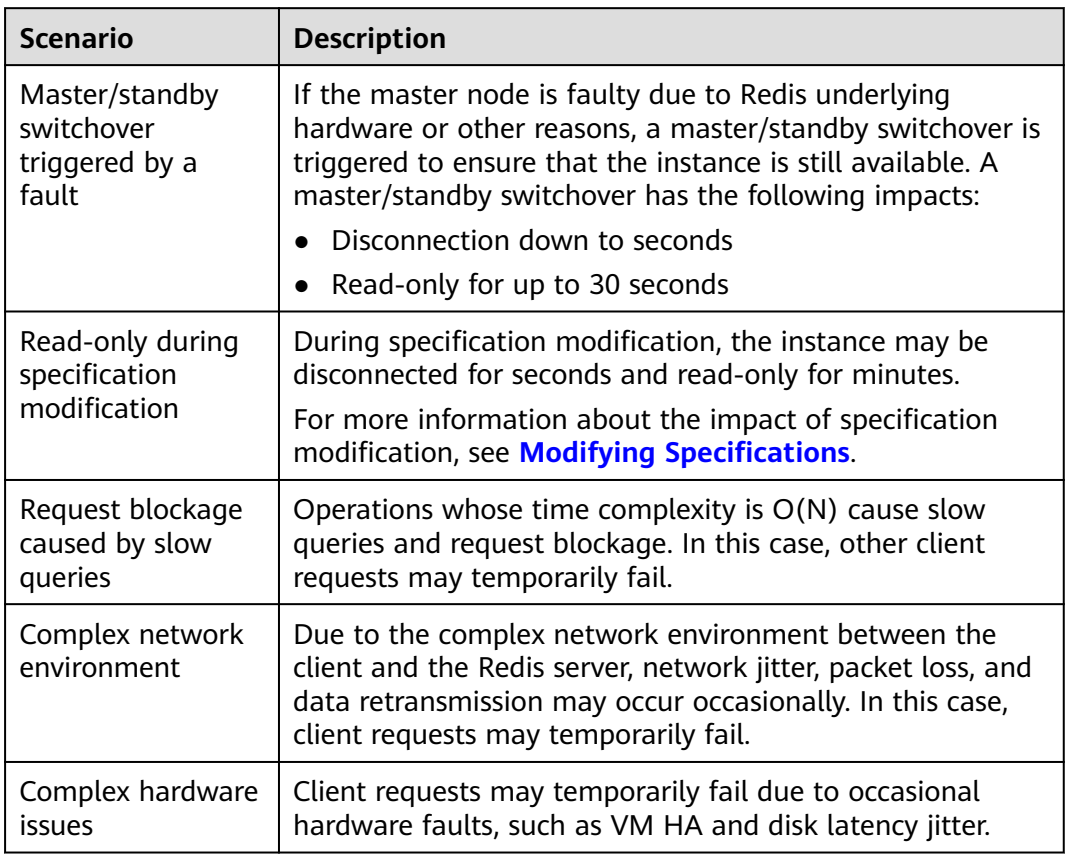

# **Recommended Retry Rules**

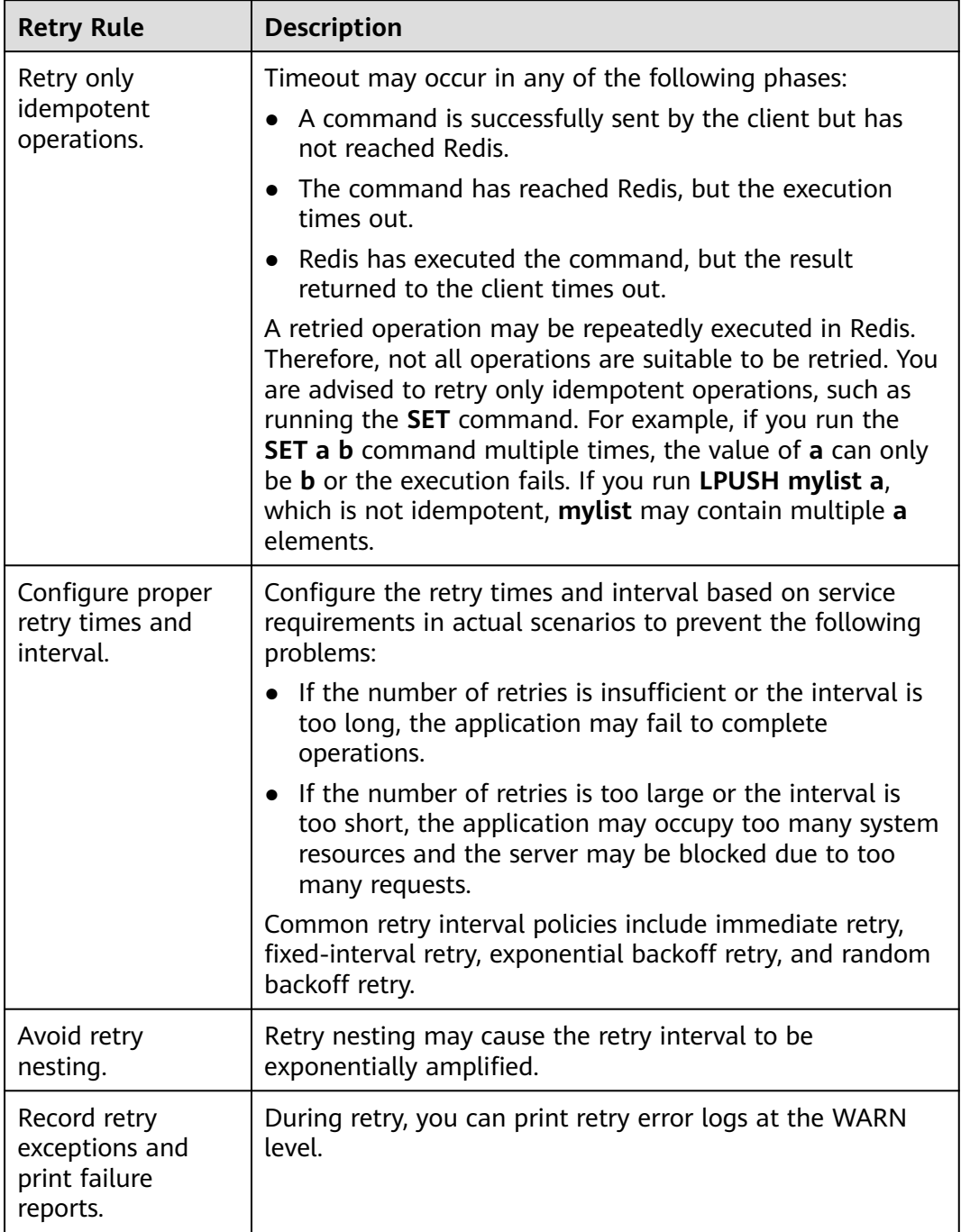

# **Jedis Client Configurations**

- Retries are not supported in native JedisPool mode (for single-node, master/ standby, and Proxy Cluster instances). However, you can implement retries by referring to **[JedisClusterCommand](https://github.com/redis/jedis/blob/v3.7.0/src/main/java/redis/clients/jedis/JedisClusterCommand.java)**.
- Retries are supported in JedisCluster mode. You can set the **maxAttempts** parameter to define the number of retry times when a failure occurs. The default value is **5**. By default, all JedisCluster operations invoke the retry method.

# Example code:

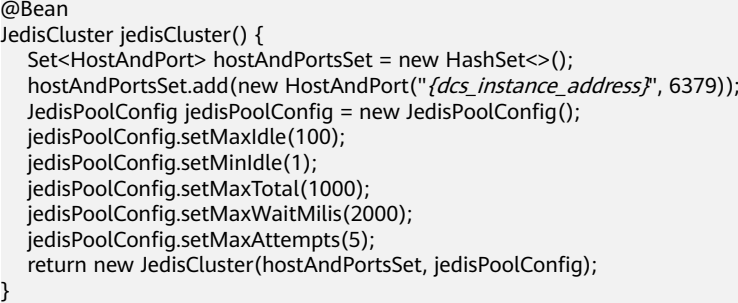

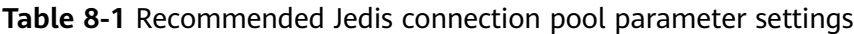

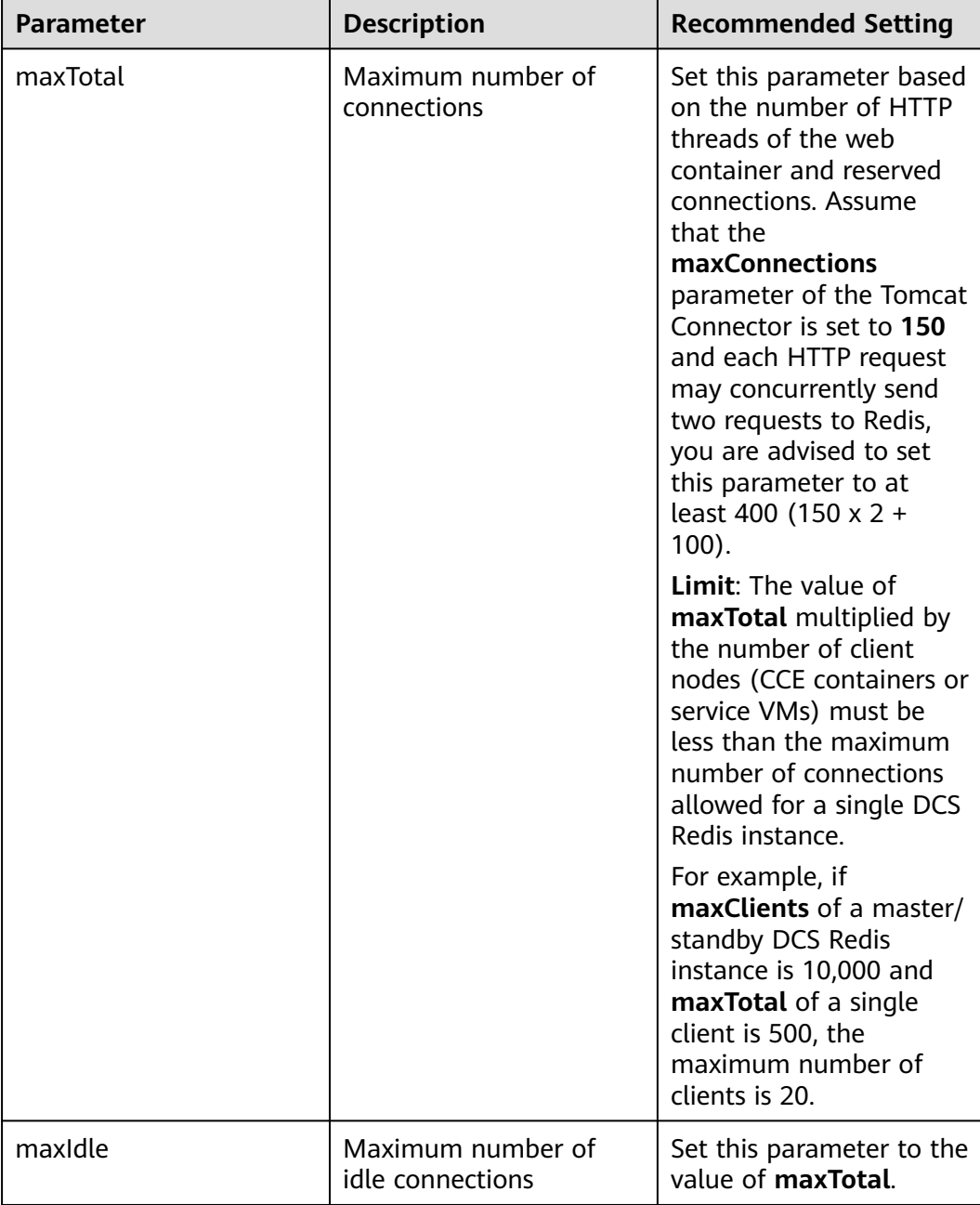

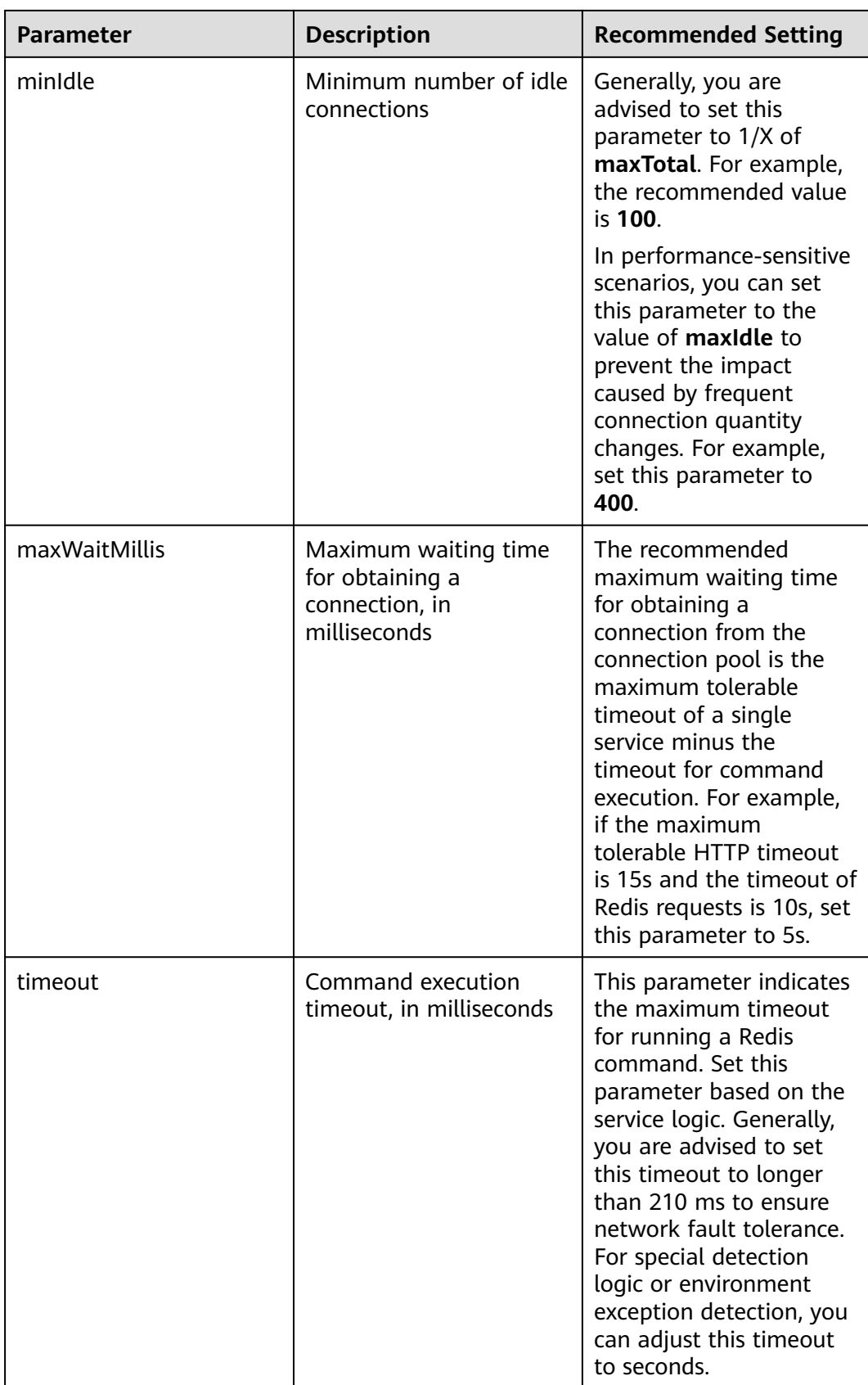

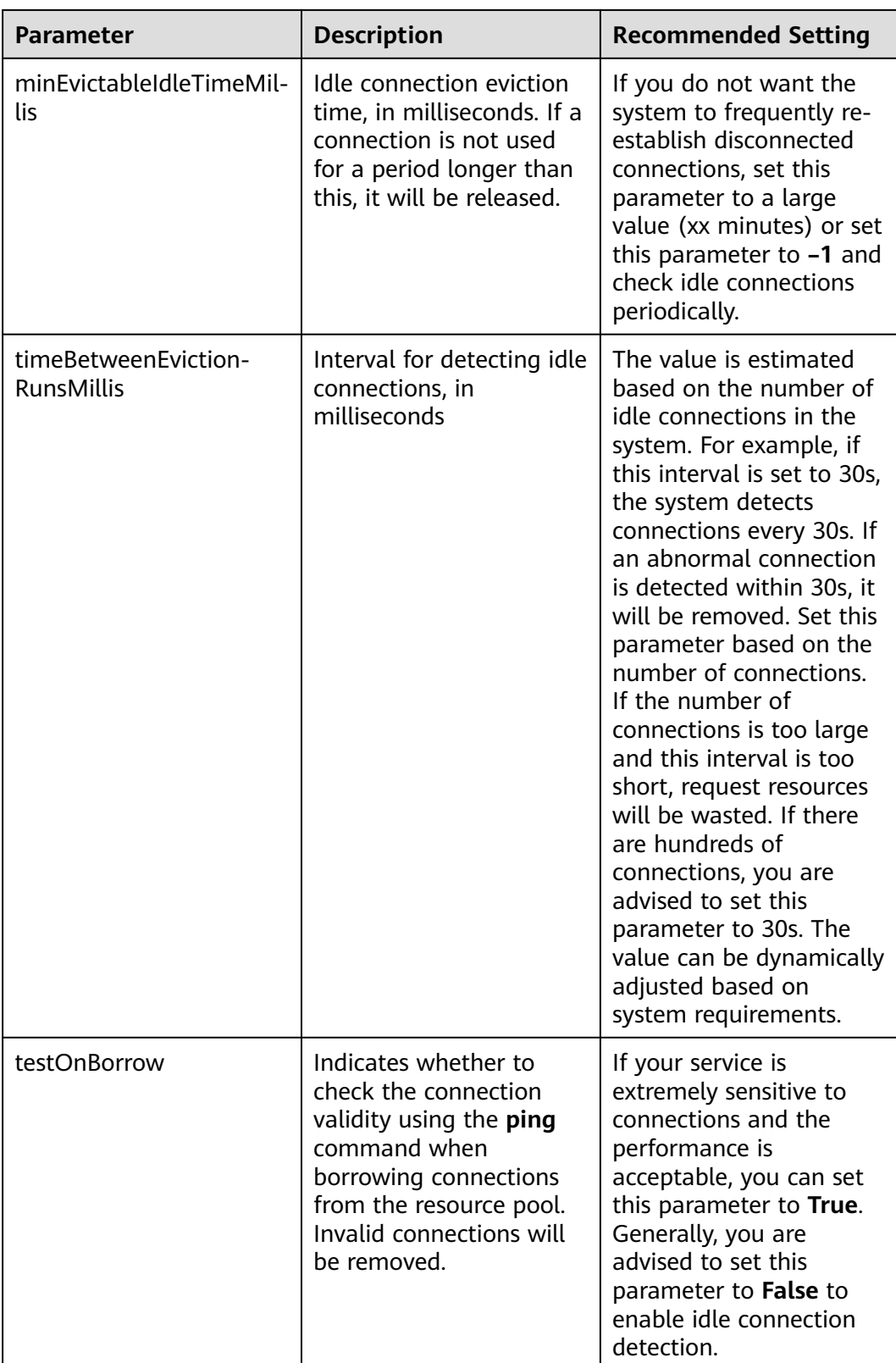

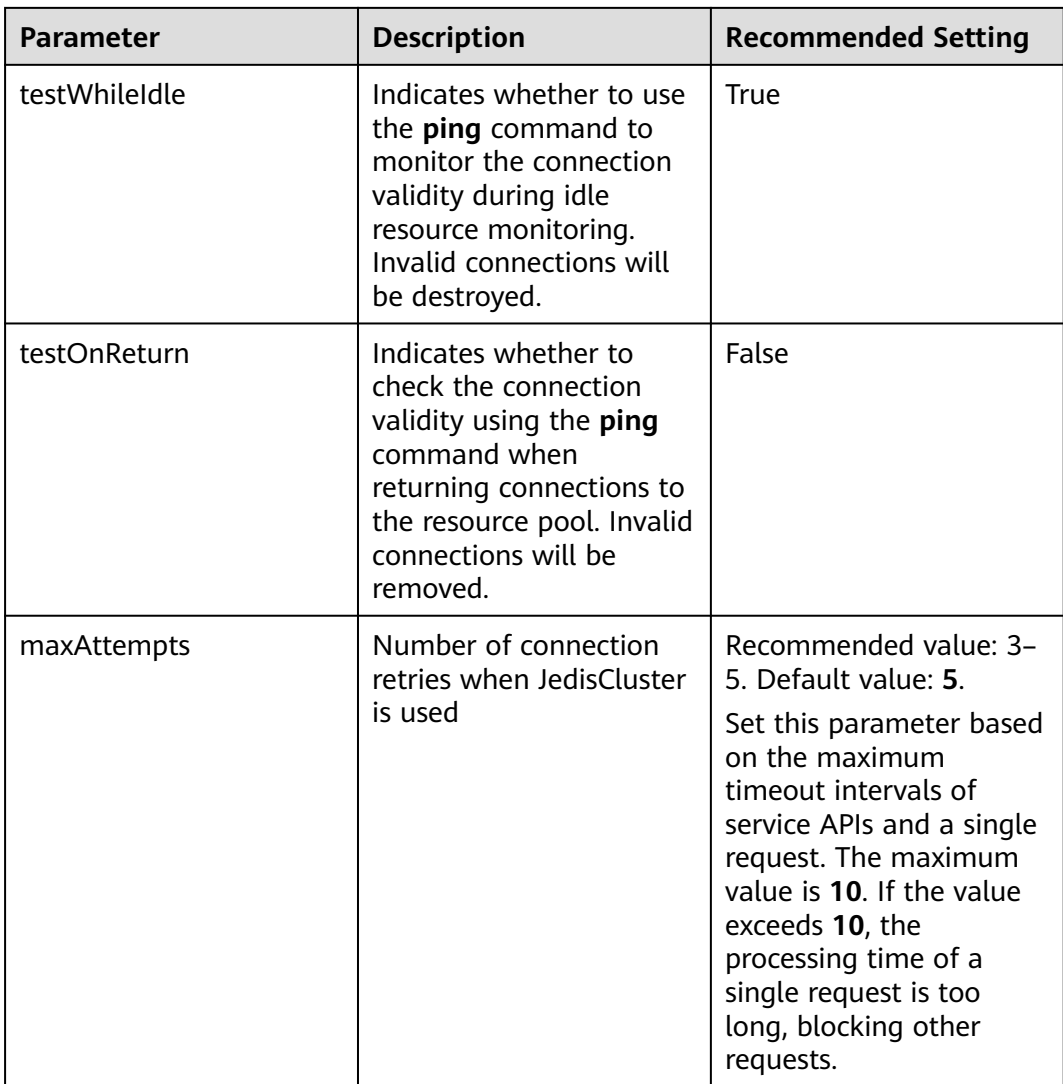

# <span id="page-45-0"></span>**9 Using Nginx for Public Access to Singlenode, Master/Standby, or Proxy Cluster DCS Redis Instances**

Currently, DCS Redis 4.0, 5.0, and 6.0 instances cannot be bound with elastic IP addresses (EIPs) and cannot be accessed over public networks directly.

This section describes how to access a single-node, master/standby, read/write splitting, or Proxy Cluster DCS Redis 4.0, 5.0, or 6.0 instance by using a jump server. **This solution cannot be used to access a Redis Cluster instance over public networks.**

As shown in **Figure 9-1**, the ECS where Nginx is installed is a jump server. The ECS is in the same VPC as the DCS Redis instances and can access the DCS Redis instances through the subnet IP addresses. After an EIP is bound to the ECS, the ECS can be accessed over the public network. Nginx can listen on multiple ports and forward requests to different DCS Redis instances.

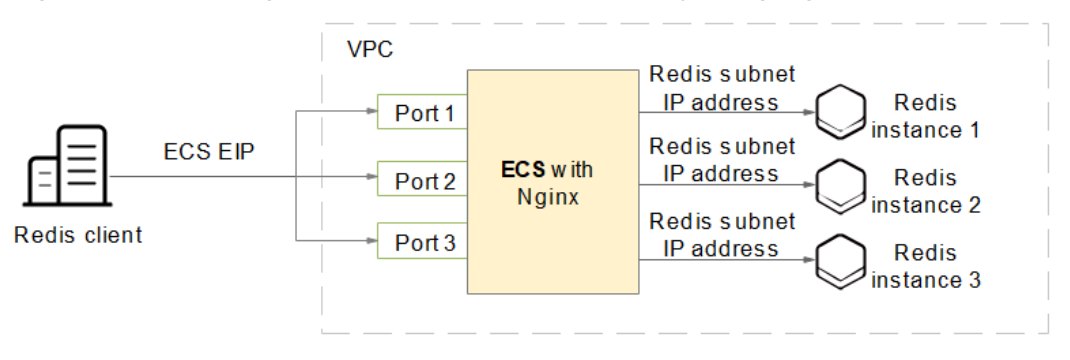

**Figure 9-1** Accessing DCS Redis instances in a VPC by using Nginx

# $\Box$  Note

Do not use public network access in the production environment. Client access exceptions caused by poor public network performance will not be included in the SLA.

# **Buying an ECS**

**Step 1** Obtain the VPC where the DCS Redis instance is deployed.

As shown in the following figure, the master/standby instance is deployed in the **vpc-demo** VPC.

## **Figure 9-2** DCS Redis instance details

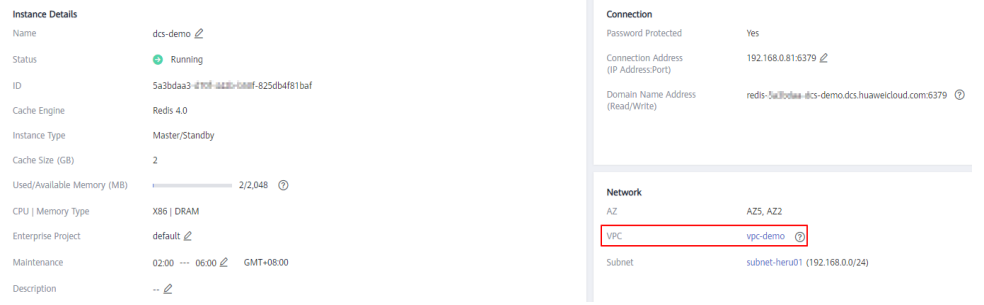

**Step 2** Buy an ECS. Configure the ECS with the **vpc-demo** VPC, bind an EIP to the ECS, and select the bandwidth as required.

## **Figure 9-3** ECS details

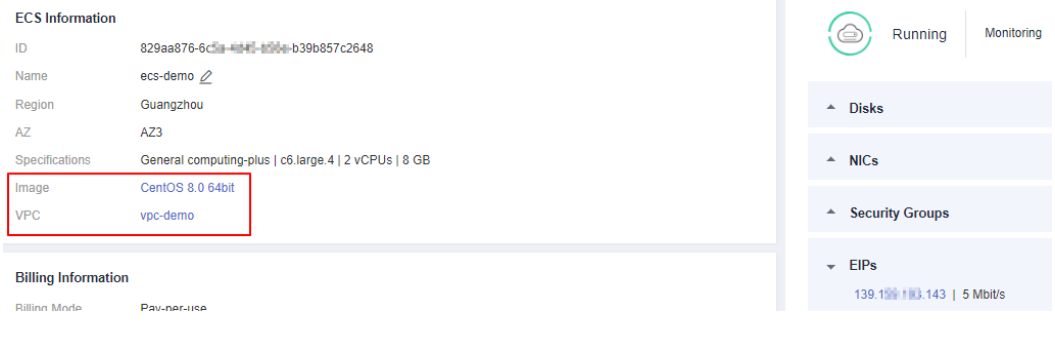

**----End**

# **Installing Nginx**

After buying an ECS, install Nginx on the ECS. The following uses CentOS 7.x as an example to describe how to install Nginx. The commands vary depending on the OS.

**Step 1** Run the following command to add Nginx to the Yum repository:

**sudo rpm -Uvh http://nginx.org/packages/centos/7/noarch/RPMS/nginxrelease-centos-7-0.el7.ngx.noarch.rpm**

**Step 2** Run the following command to check whether Nginx has been added successfully:

#### **yum search nginx**

**Step 3** Run the following command to install Nginx:

**sudo yum install -y nginx**

**Step 4** Run the following command to install the stream module:

#### **yum install nginx-mod-stream --skip-broken**

<span id="page-47-0"></span>**Step 5** Run the following commands to start Nginx and set it to run automatically upon system startup:

**sudo systemctl start nginx.service**

#### **sudo systemctl enable nginx.service**

**Step 6** In the address box of a browser, enter the server address (the EIP of the ECS) to check whether Nginx is installed successfully.

If the following page is displayed, Nginx has been installed successfully.

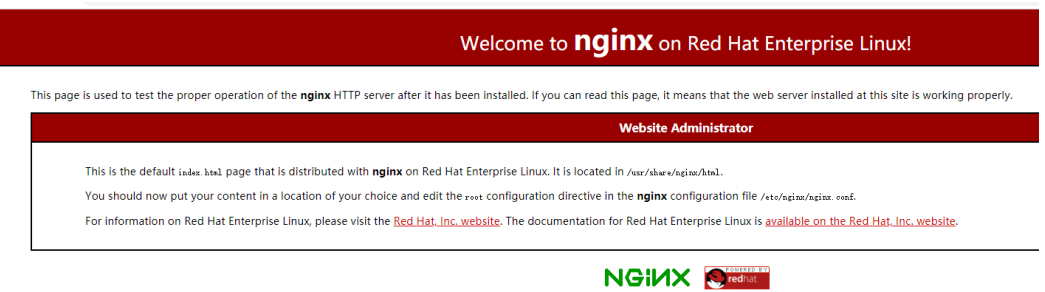

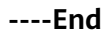

# **Setting Up Nginx**

After installing Nginx, configure request forwarding rules to specify the ports that Nginx listens on and the DCS Redis instances that Nginx forwards requests to.

**Step 1** Open and modify the configuration file.

#### **cd /etc/nginx**

#### **vi nginx.conf**

The following is a configuration example. To access multiple DCS Redis instances over public networks, configure multiple **server** sections and configure the DCS Redis instance connection addresses for **proxy\_pass**.

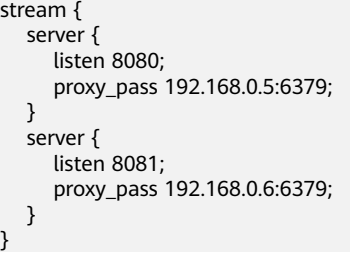

#### $\Box$  Note

Set **proxy\_pass** to the IP address of the DCS Redis instance in the same VPC. You can obtain the IP address from the **Connection** area on the DCS instance details page.

# **Figure 9-4** Adding Nginx configurations

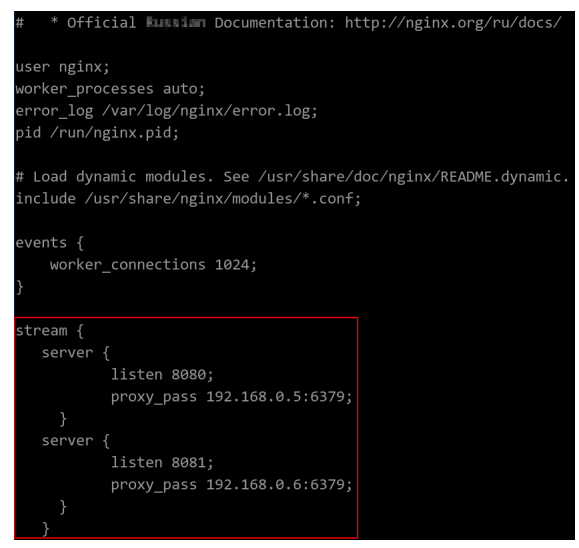

**Step 2** Restart Nginx.

**service nginx restart**

**Step 3** Verify whether Nginx has been started.

**netstat -an|grep 808**

### **Figure 9-5** Starting Nginx and verifying the start

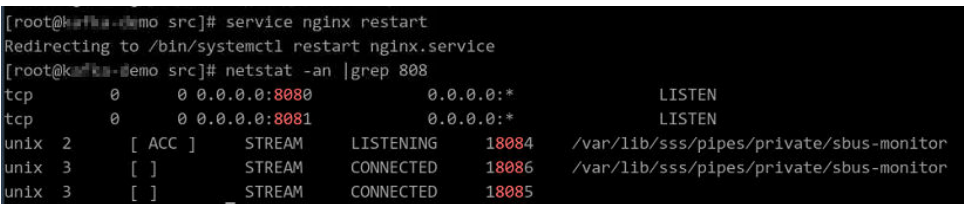

If Nginx is listening on ports 8080 and 8081, Nginx has been started successfully.

**----End**

# **(Optional) Persistent Connections**

If persistent connections ("pconnect" in Redis terminology) are required for public network access, add the following configuration in **[Configuring Nginx](#page-47-0)**:

```
Timeout of a connection from Nginx to the server
stream {
   server {
      listen 8080;
      proxy_pass 192.168.0.5:6379;
      proxy_socket_keepalive on;
      proxy_timeout 60m;
      proxy_connect_timeout 60s;
   }
   server {
      listen 8081;
      proxy_pass 192.168.0.6:6379;
      proxy_socket_keepalive on;
      proxy_timeout 60m;
      proxy_connect_timeout 60s;
```
}

}

The default value of **proxy\_timeout** is **10m**. You can set it to **60m** or other values as required. For details about this parameter, see **[the Nginx official](http://nginx.org/en/docs/stream/ngx_stream_proxy_module.html#) [website](http://nginx.org/en/docs/stream/ngx_stream_proxy_module.html#)**.

- Timeout of a connection from the client to Nginx
	- http {
	- keepalive\_timeout 3600s; }

The default value of **keepalive\_timeout** is **75s**. You can set it to **3600s** or other values as required. For details about this parameter, see **[the Nginx](http://nginx.org/en/docs/http/ngx_http_core_module.html#http) [official website](http://nginx.org/en/docs/http/ngx_http_core_module.html#http)**.

# **Accessing DCS Redis Instances Using Nginx**

- **Step 1** Log in to the ECS console and check the security group rules of the ECS that serves as the jump server. Ensure that access over ports 8080 and 8081 is allowed.
	- 1. Click the ECS name to go to the details page.
	- 2. On the **Security Groups** tab page, click **Modify Security Group Rule**. The security group configuration page is displayed.

**Figure 9-6** Checking the ECS security group

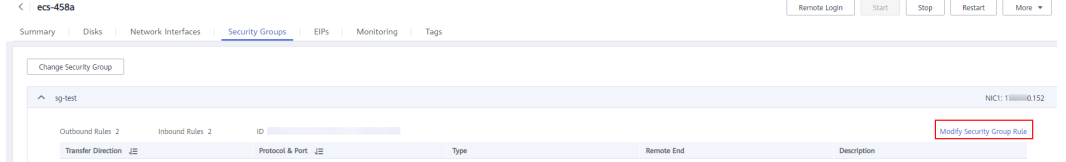

# **Figure 9-7** Adding an inbound rule for the security group

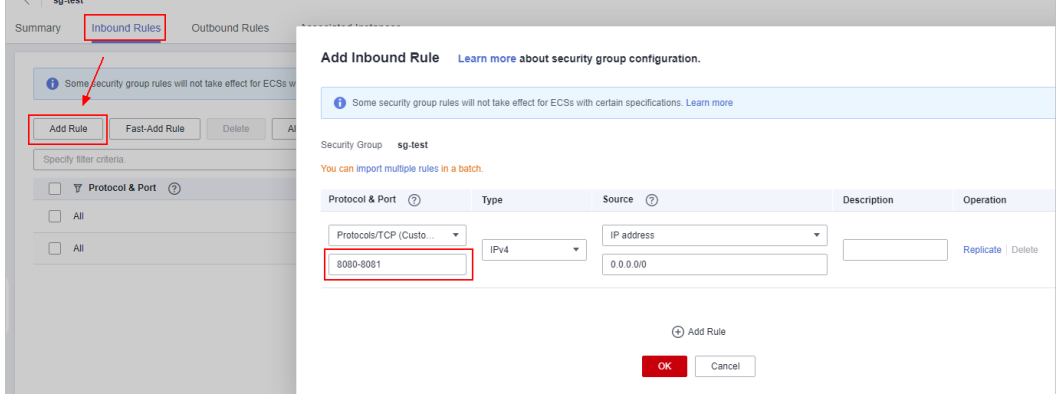

**Step 2** In the public network environment, open the redis-cli and run the following command to check whether the login and query are successful:

 $\Box$  note

Ensure that redis-cli has been installed in the public network environment by referring to **[redis-cli](https://support.huaweicloud.com/eu/usermanual-dcs/dcs-ug-0713004.html)**.

**./redis-cli -h** {myeip} **-p** {port} **-a** {mypassword}

In the preceding command,  $\{m\psi\}$  indicates the host connection address, which should be replaced with the EIP of the ECS. Replace  $\{port\}$  with the listening port of Nginx.

As shown in the following figures, the two listening ports are 8080 and 8081, which correspond to two DCS Redis instances.

**Figure 9-8** Accessing the first DCS Redis instance using Nginx

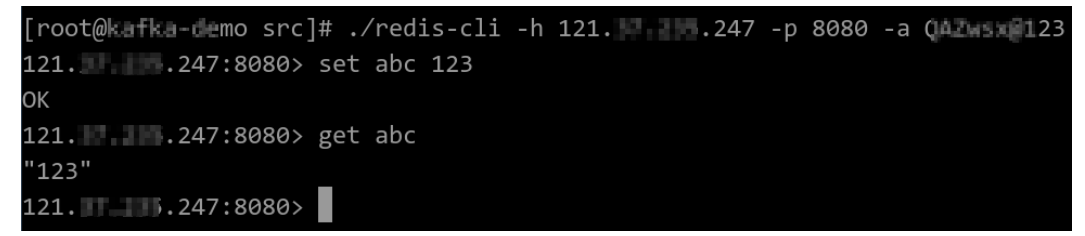

**Figure 9-9** Accessing the second DCS Redis instance using Nginx

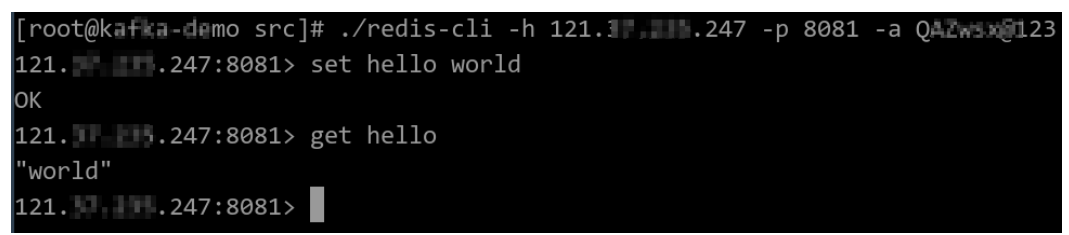

The jump server has now been set up. You can access Redis over public networks.

**----End**

# <span id="page-51-0"></span>**10 Using SSH Tunneling for Public Access to a DCS Instance**

# **Context**

VPCs are used to ensure network security of public cloud services, such as DCS. Your DCS instance can be accessed only by an ECS that is in the same VPC as the instance.

# **Solution**

If an EIP is bound to a Huawei Cloud ECS, you can remotely access the ECS from a local computer.

You can create an SSH tunnel as a proxy to connect your DCS instance and local computer to achieve proxy forwarding.

# $\cap$  Note

- Redis Cluster DCS Redis 4.0, 5.0, or 6.0 instances do not support public access using this solution.
- Do not use public network access in the production environment. Client access exceptions caused by poor public network performance will not be included in the SLA.

# **Prerequisites**

You have a DCS instance and a local computer that can connect to the Internet. Tools such as MobaXterm and the Redis client have been installed.

You have an ECS that meets the following requirements:

- The ECS is bound with an EIP for public access.
- The VPC and subnet configured for the ECS are the same as those configured for the DCS instance.
- Security group rules have been correctly configured for the ECS.
- The ECS runs the Linux OS.

If these prerequisites are met, the ECS can communicate with the DCS instance and you can remotely connect to the ECS using SSH from a local computer.

# **Using MobaXterm to Create a Tunnel as a Jump Server**

**Step 1** Create an SSH session for connecting to the ECS using port 22.

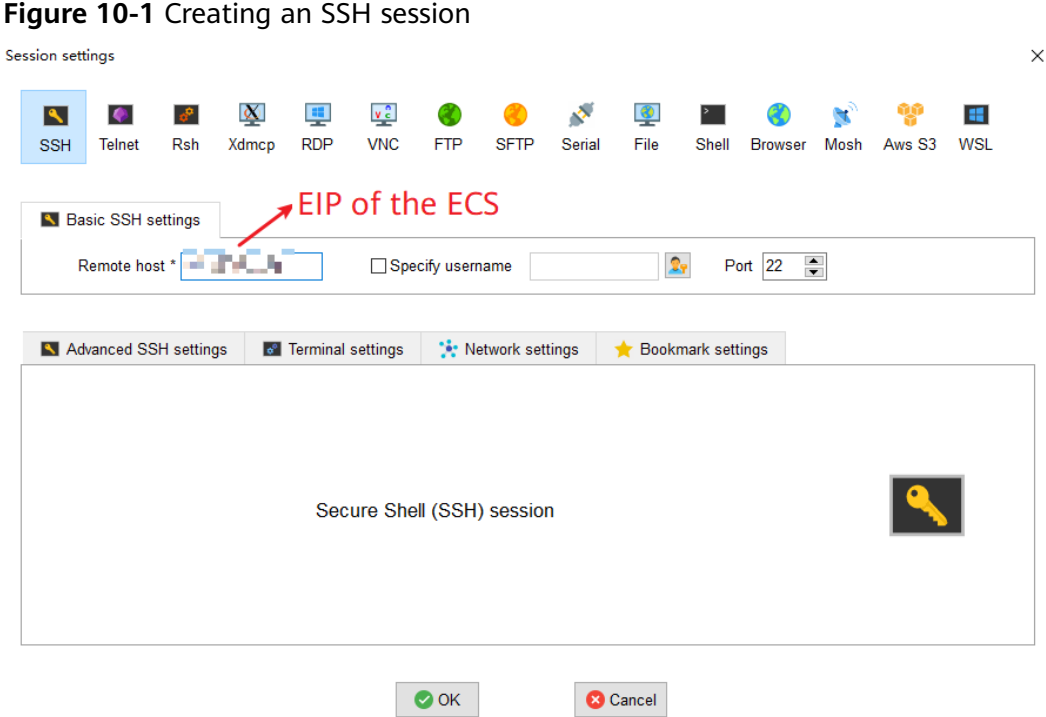

**Step 2** After the session is configured, enter the username and password to log in to the ECS. After login, enter "TMOUT=0" to prevent the session from being automatically closed due to timeout.

**Figure 10-2** Entering "TMOUT=0"

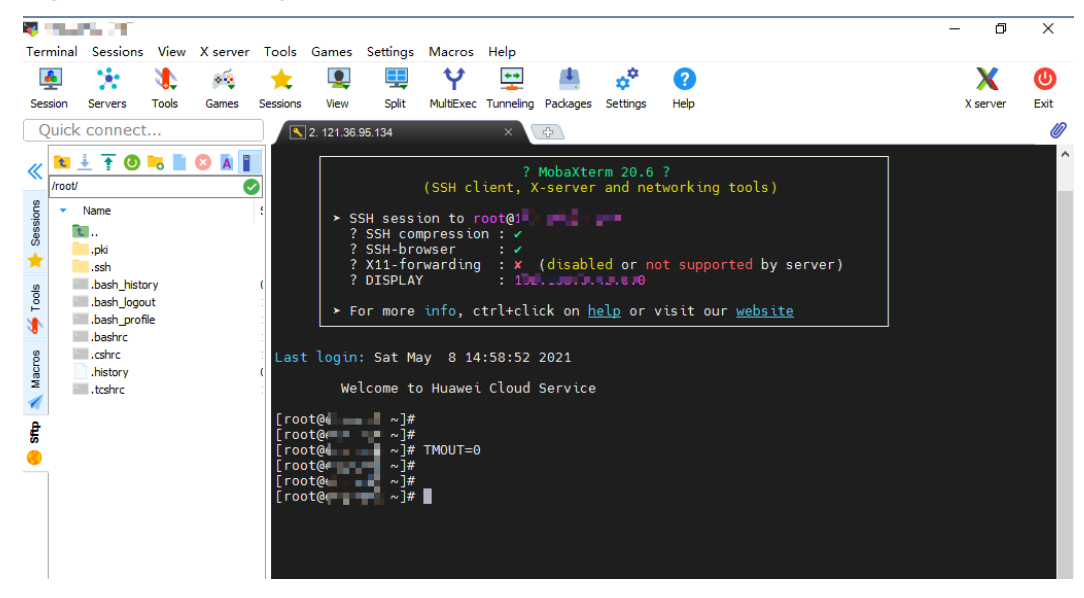

**Step 3** Click **Tunneling** to create a tunnel.

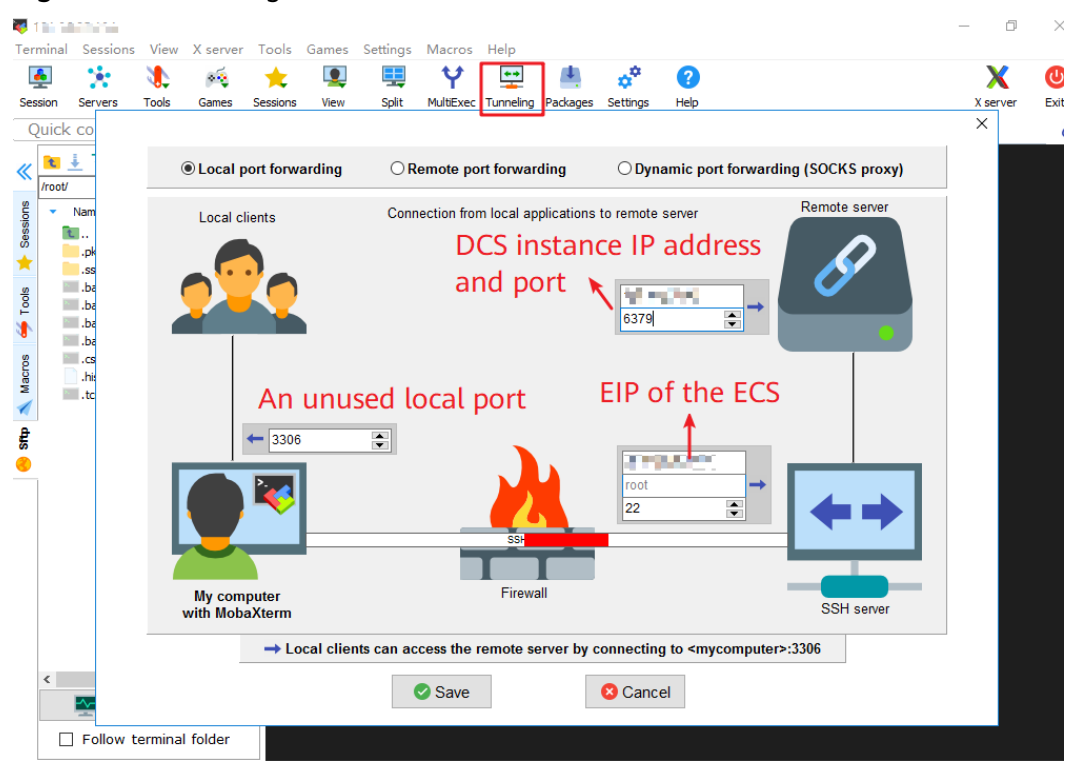

## **Figure 10-3** Creating a tunnel

**Step 4** Set the local IP address to 127.0.0.1 and start the tunnel.

# **Figure 10-4** Starting the tunnel

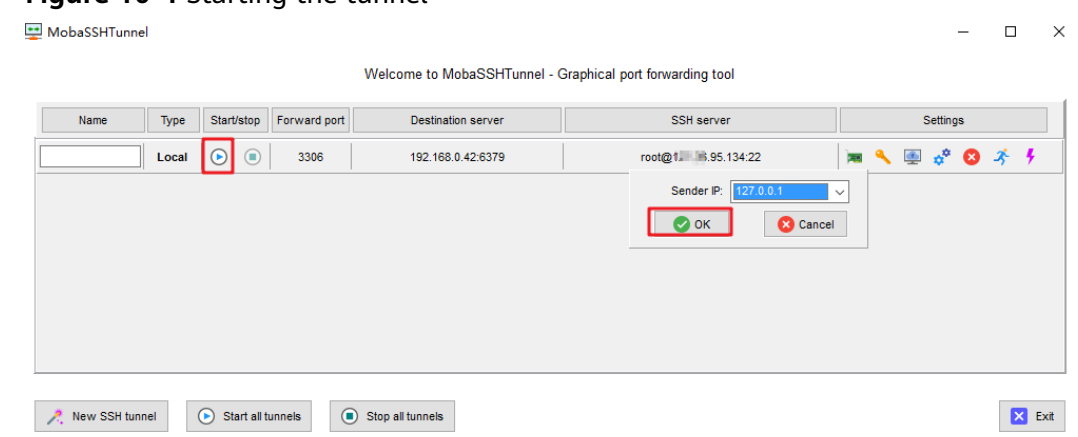

**Step 5** Open the Redis client on the local computer. The following uses the Redis CLI as an example. Run the following command to access the DCS instance:

### **Redis-cli -h 127.0.0.1 -p 3306 -a {password}**

Parameter description:

**-h** {host name}: localhost or 127.0.0.1, which is the same as the local IP address configured for the tunnel.

**-p** {port number}: 3306, which is the same as the forward port configured for the tunnel.

**-a** {password}: password of the DCS instance.

**Step 6** If the connection is successful, the following information is displayed.

# **Figure 10-5** Successfully connecting to a DCS instance

```
:\Redis>
::\Redis>Redis-cli -h 127.0.0.1 -p 3306 -a M mm M =
127.0.0.1:3306> info
# Server
redis_version:5.0.9
patch_version:5.0.9.2
redis_git_sha1:00000000
redis_git_dirty:0
redis_build_id:0
redis_mode:standalone
os:Linux
arch_bits:64
multiplexing_api:epoll
atomicvar_api:atomic-builtin
gcc_version:0.0.0
process_id:1
rup_id:74daa94034ce1c8287e3a47b48d446cc04cfdb5b
tcp_port:3397
uptime in seconds:2421
```
**----End**

# <span id="page-55-0"></span>**11 Using ELB for Public Access to DCS**

Currently, DCS Redis 4.0, 5.0, and 6.0 instances cannot be bound with elastic IP addresses (EIPs) and cannot be accessed over public networks directly. This section describes how to access a single-node, master/standby, read/write splitting, or Proxy Cluster instance or a node in a Redis Cluster instance through public networks by enabling cross-VPC backend on a load balancer.

# $\Box$  Note

- Due to cluster node address translation, you cannot access a Redis Cluster as a whole. You can only access individual nodes in the cluster.
- Do not use public network access in the production environment. Client access exceptions caused by poor public network performance will not be included in the SLA.

The following figure shows the process for accessing DCS through ELB.

**Figure 11-1** Process for accessing DCS through ELB

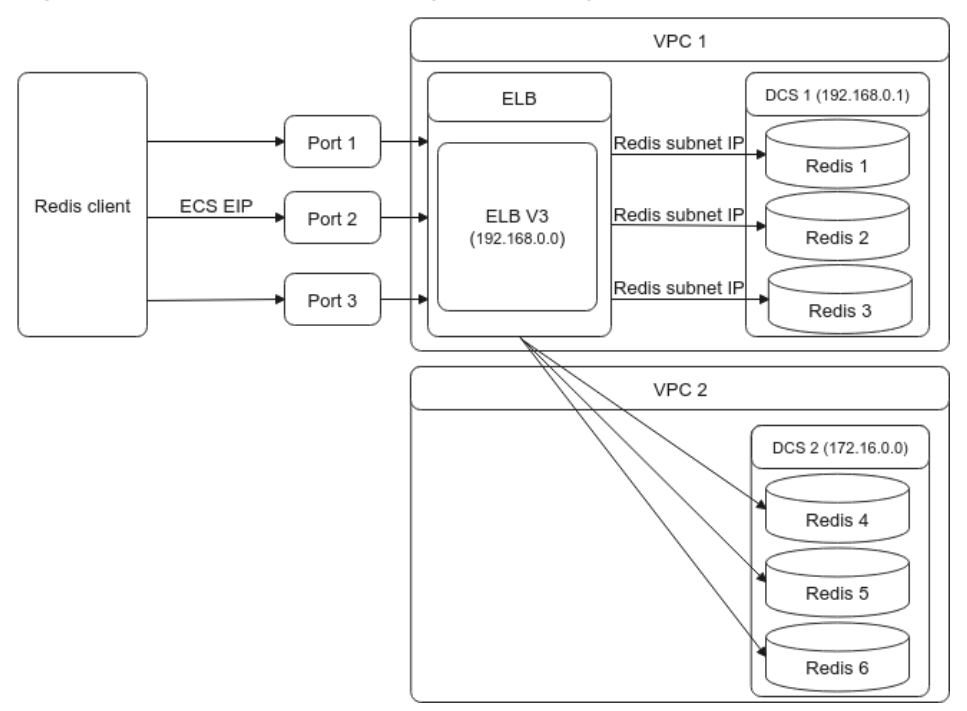

# <span id="page-56-0"></span>**Configurations**

- **Step 1 [Create a VPC](https://support.huaweicloud.com/eu/usermanual-vpc/en-us_topic_0013935842.html)** or use an existing one.
- **Step 2 [Buy a DCS Redis instance](https://support.huaweicloud.com/eu/usermanual-dcs/dcs-ug-0713002.html)**. Record the IP address and port number of the instance.

## **Step 3 [Create a dedicated load balancer](https://support.huaweicloud.com/eu/usermanual-elb/elb_lb_000006.html)**.

 $\Box$  Note

- A shared load balancer does not support cross-VPC backend servers. Therefore, it cannot be bound to a DCS instance.
- For **Specification**, select **Network load balancing (TCP/UDP)**.
- To access the DCS instance over public networks, enable **Cross-VPC Backend** when creating a dedicated load balancer.

#### **Step 4 [Add a TCP listener](https://support.huaweicloud.com/eu/usermanual-elb/elb_ug_jt_0006.html#section1)** to the dedicated load balancer.

#### $\Box$  Note

- 1. When adding a backend server, click the **Cross-VPC Backend Servers** tab and then click **Add Cross-VPC Backend Server**.
- 2. **In the Add Cross-VPC Backend Server dialog box, enter the IP address and port number of your DCS instance.**
- 3. A Redis Cluster DCS instance contains multiple master/replica pairs. When configuring a cross-VPC backend server, you can add the IP address and port number of any master or replica node.
- 4. If you enable **Health Check**, you do not need to manually configure the port. By default, the service port of the backend server will be used.
- **Step 5 [Create a VPC peering connection](https://support.huaweicloud.com/eu/usermanual-vpc/en-us_topic_0046655038.html)**. For the local VPC, select the VPC where your load balancer is located. For the peer VPC, select the VPC where your DCS instance is located.

#### $\Box$  Note

Even if your load balancer and DCS instance are in the same VPC, you still need to create a VPC peering connection. For the local VPC, select the VPC where your load balancer and DCS instance are located. For the peer VPC, select another VPC.

**Step 6** Click the name of the VPC peering connection to go to its details page. Obtain **Local VPC CIDR Block** and **Peer VPC CIDR Block**.

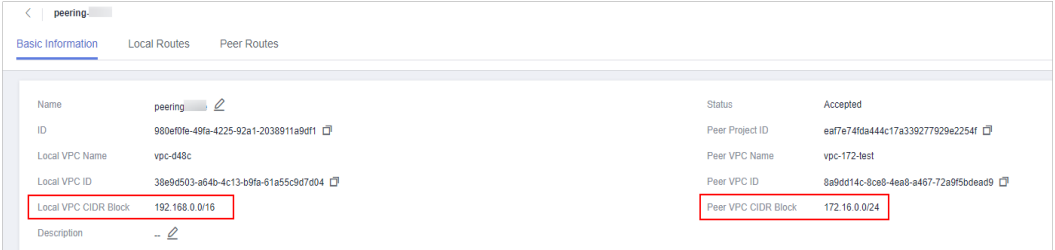

**Step 7** Configure local and peer routes for the VPC peering connection.

1. On the **Local Routes** and **Peer Routes** tab pages, click the link to go to the route tables page.

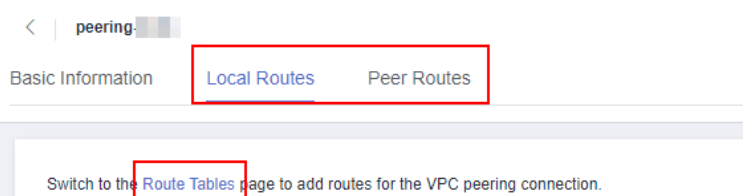

- 2. Local route: On the summary page of local routes, click **Add Route**. In the displayed **Add Route** dialog box, set **Destination** to the value of **Peer VPC CIDR Block** of the VPC peering connection, set **Next Hop Type** to **VPC peering connection**, set **Next Hop** to the VPC peering connection created in **[5](#page-56-0)**, and click **OK**.
- 3. Peer route: On the summary page of peer routes, click **Add Route**. In the displayed **Add Route** dialog box, set **Destination** to the value of **Local VPC CIDR Block** of the VPC peering connection, set **Next Hop Type** to **VPC peering connection**, set **Next Hop** to the VPC peering connection created in **[5](#page-56-0)**, and click **OK**.

 $\Box$  note

If the load balancer and the DCS instance are in the same VPC, you do not need to add a peer route.

- **Step 8** Perform a health check on the IP address of the DCS instance. If the health check result is **Healthy**, the added cross-VPC backend IP address can be used.
	- 1. On the **Elastic Load Balance** page, click the name of the created load balancer. The basic information page of the load balancer is displayed.
	- 2. On the **Backend Server Groups** > **IP as Backend Servers** tab page, view the health check result of the DCS instance IP address.

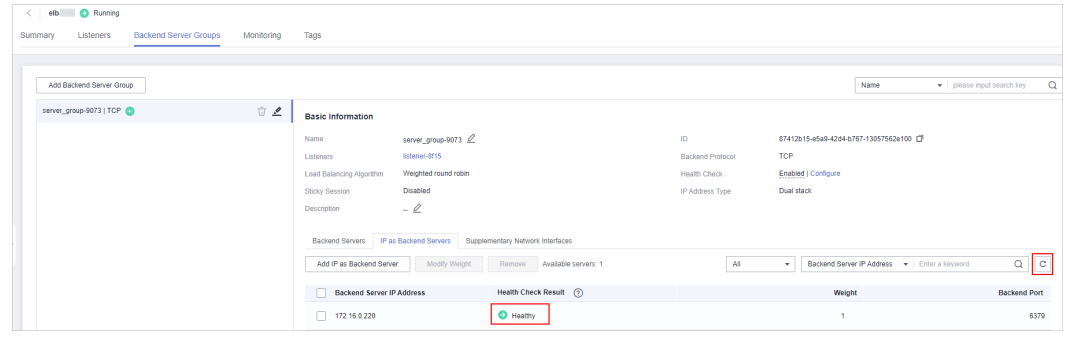

**----End**

# **Connecting to the DCS Instance Through ELB**

- Connecting to a node in a Redis Cluster DCS instance through ELB
	- a. View the basic information of the load balancer created in **[Step 3](#page-56-0)**.

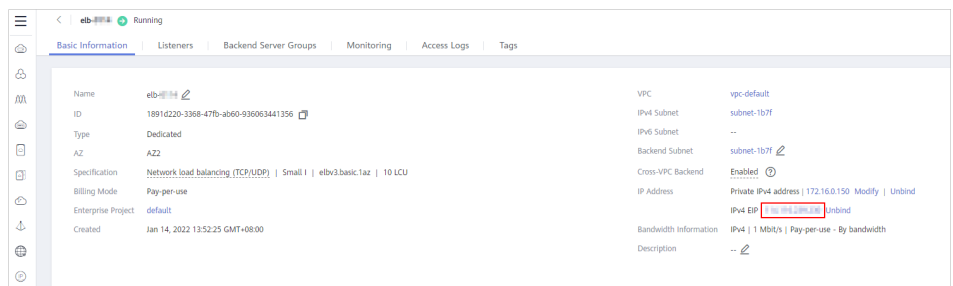

- b. **[Buy an ECS](https://support.huaweicloud.com/eu/qs-ecs/en-us_topic_0021831611.html)**, log in to it, and install the Redis client by referring to **[redis](https://support.huaweicloud.com/eu/usermanual-dcs/dcs-ug-0713004.html)[cli](https://support.huaweicloud.com/eu/usermanual-dcs/dcs-ug-0713004.html)**.
- c. On the Redis client, connect to the DCS instance using the IP address and port number configured in **[Step 4](#page-56-0)**. If you use the EIP and port number of the load balancer, an error will be reported.

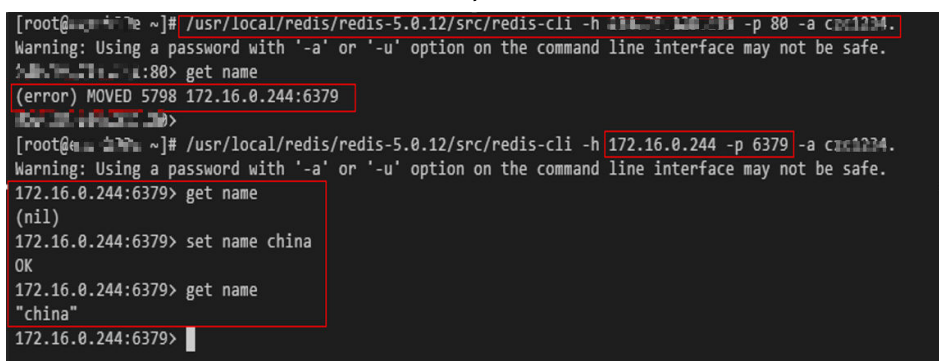

- Connecting to a single-node, master/standby, read/write splitting, or Proxy Cluster DCS instance through ELB
	- a. View the IPv4 EIP and port number of the load balancer created in **[Step](#page-56-0) [3](#page-56-0)**.

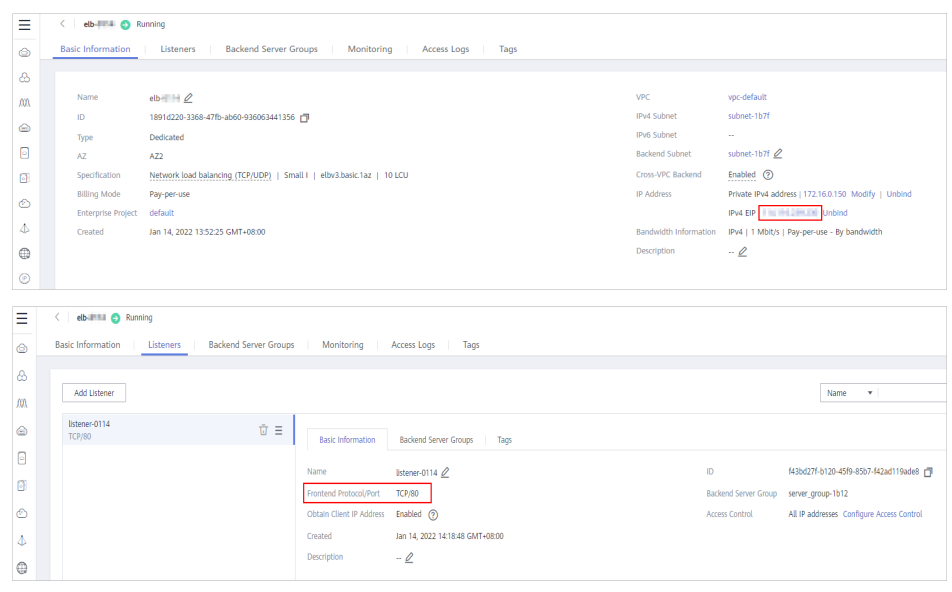

- b. **[Buy an ECS](https://support.huaweicloud.com/eu/qs-ecs/en-us_topic_0021831611.html)**, log in to it, and install the Redis client by referring to **[redis](https://support.huaweicloud.com/eu/usermanual-dcs/dcs-ug-0713004.html)[cli](https://support.huaweicloud.com/eu/usermanual-dcs/dcs-ug-0713004.html)**.
- c. Use redis-cli to access the load balancer using its EIP and port number (which is 80).

test-0001 src]# /usr/local/redis/redis-5.0.12/src/redis-cli -h 10[ .<br>196 -p 80 -n 

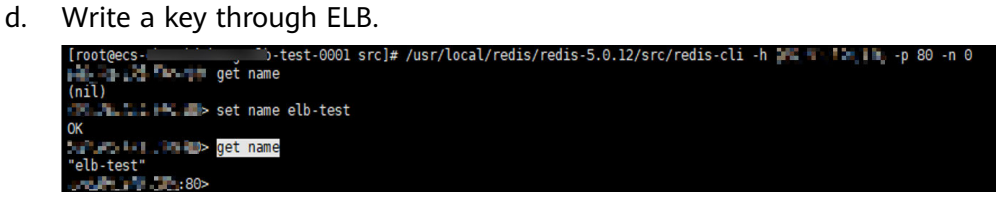

e. Log in to the DCS console. On the **Cache Manager** page, choose **More** > **Connect to Redis** in the row that contains the DCS instance created in **[Step 2](#page-56-0)**. Check whether the key written in **d** exists.

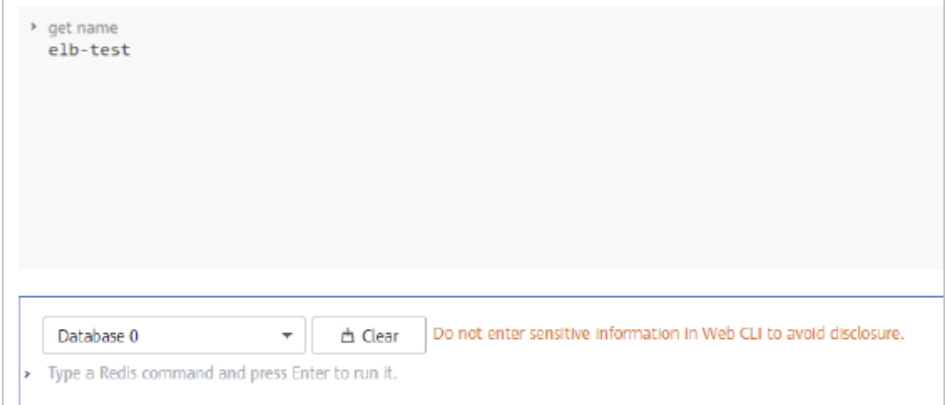

# <span id="page-60-0"></span>**12 Detecting and Handling Big Keys and Hot Keys**

# **Definitions of Big Keys and Hot Keys**

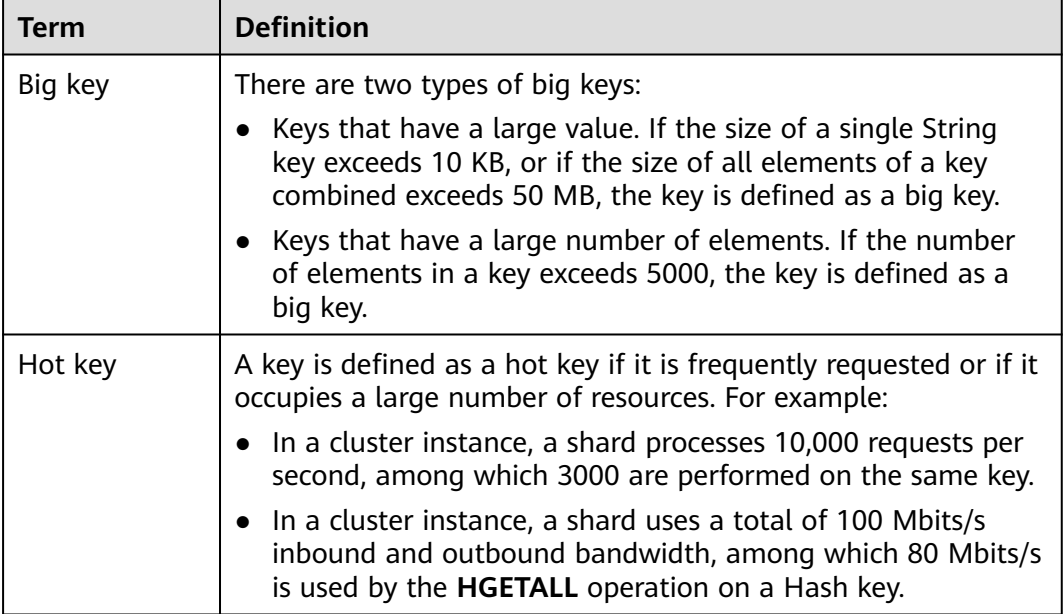

The definitions are for reference only. The actual service scenarios must be considered when you define big keys and hot keys.

# **Impact of Big Keys and Hot Keys**

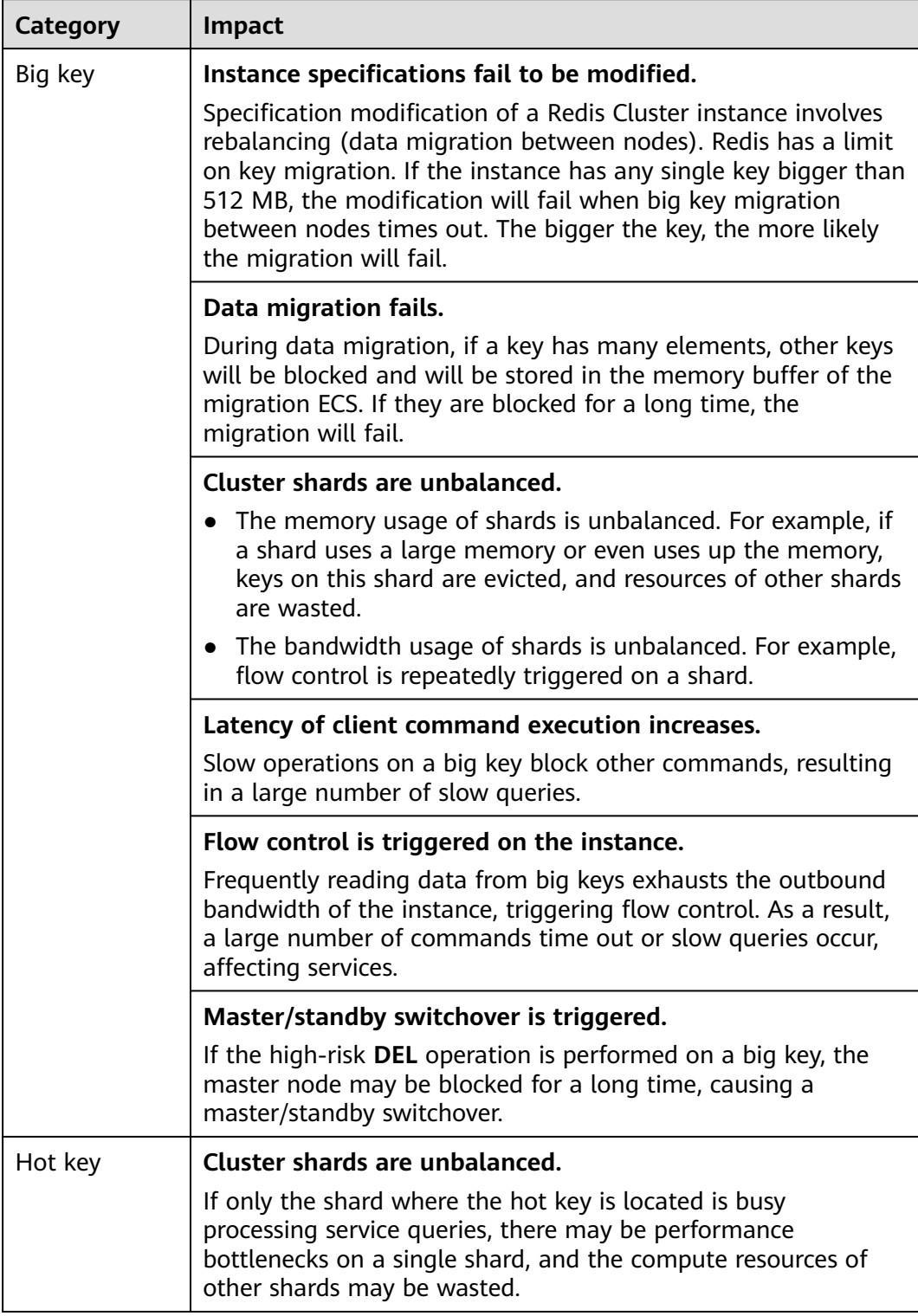

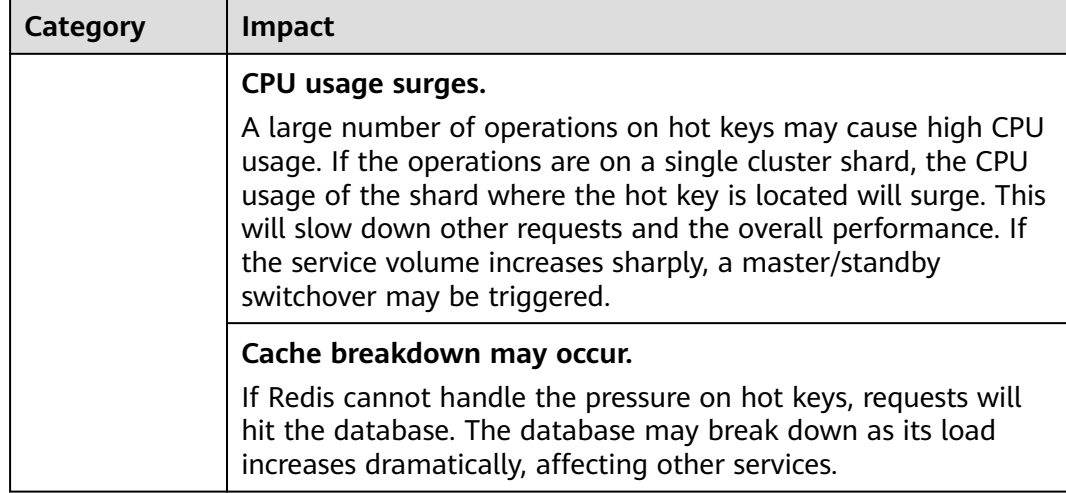

Big keys and hot keys can be avoided through proper design. For details, see **[Suggestions on Using Redis](#page-29-0)**.

**Detecting Big Keys and Hot Keys**

| <b>Method</b>                                                          | <b>Description</b>                                                                                                    |
|------------------------------------------------------------------------|----------------------------------------------------------------------------------------------------|
| Through Big Key Analysis<br>and Hot Key Analysis on<br>the DCS console | See Analyzing Big Keys and Hot Keys.                                                                                                    |
| By using the <b>bigkeys</b> and<br>hotkeys options on redis-<br>cli    | redis-cli uses the <b>bigkeys</b> option to traverse all<br>keys in a Redis instance and returns the overall<br>key statistics and the biggest key of six data<br>types: Strings, Lists, Hashes, Sets, Zsets, and<br>Streams. The command is redis-cli -h connection address> -p <port number=""> -a<br/><password> --bigkeys.</password></port>                                |
|                                                                        | • In Redis 4.0 and later, you can use the <b>hotkeys</b><br>option to quickly find hot keys in redis-cli. Run<br>this command during service running to find hot<br>keys: redis-cli -h /nstance connection address><br>-p <port number=""> -a <password> --hotkeys.<br/>The hot key details can be obtained from the<br/>summary part in the returned result.</password></port> |

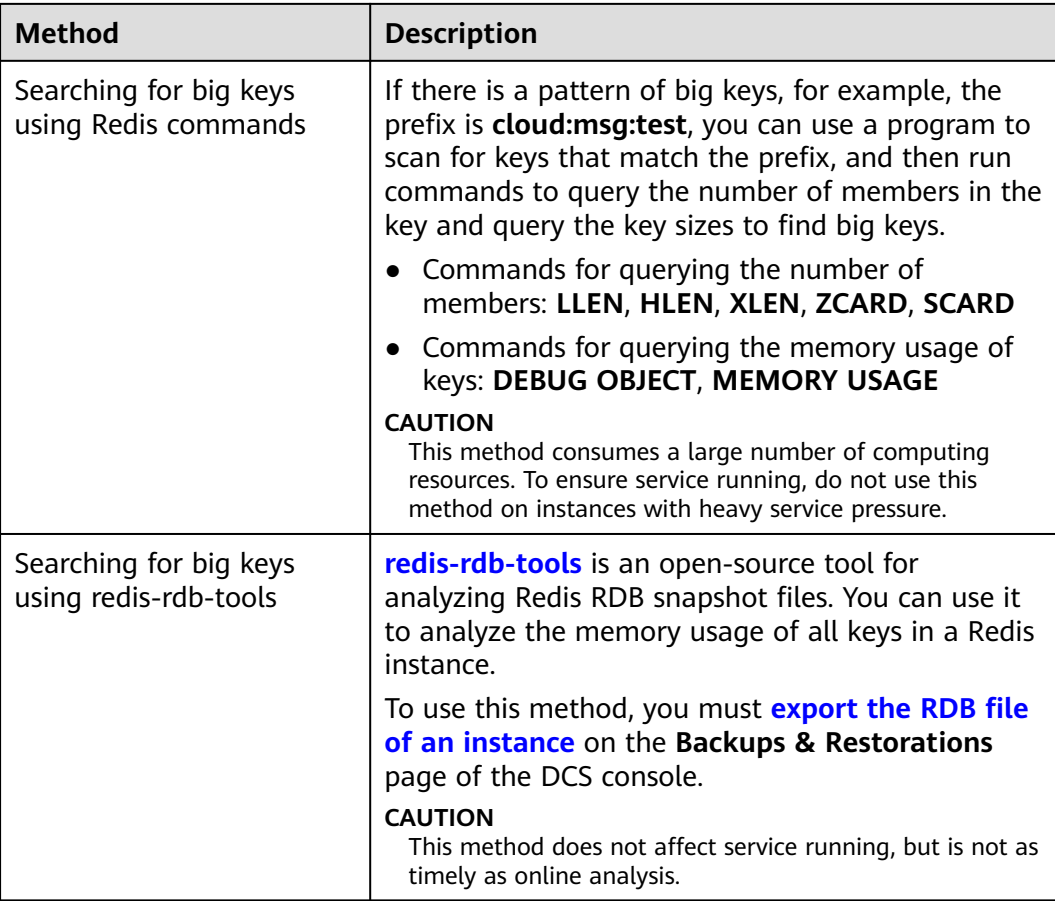

# **Optimizing Big Keys and Hot Keys**

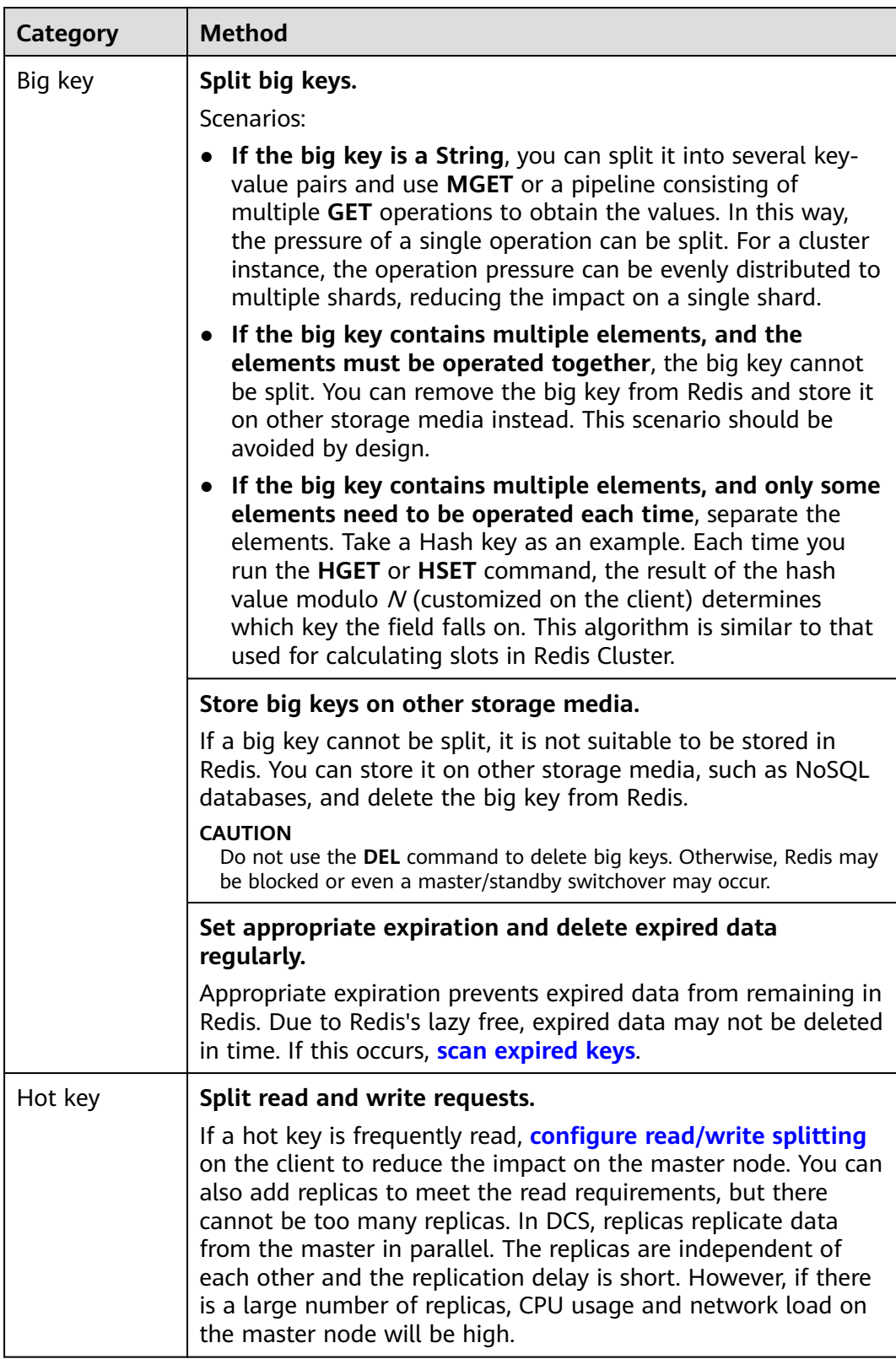

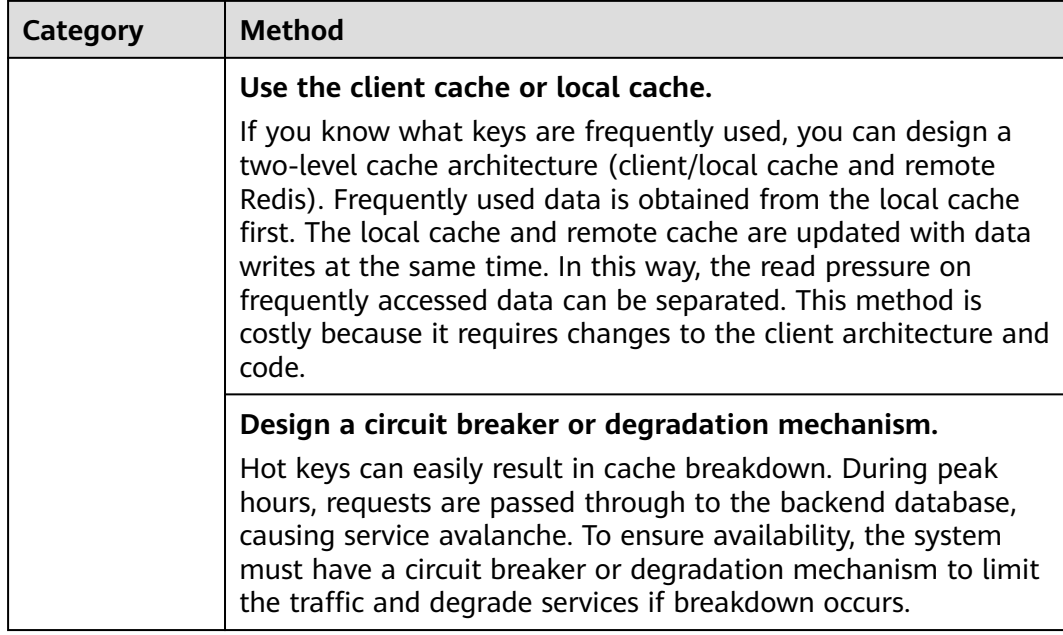